# **DÉCLARATION DE LA FCC (Pour les clients aux USA)**

Ce matériel est conforme à l'Article 15 du Règlement de la FCC. L'utilisation est sujette aux deux conditions suivantes:

- (1) Ce matériel ne doit pas engendrer d'interférences nuisibles, et
- (2) Ce matériel doit accepter toute interférence reçue, y compris les interférences qui pourraient avoir des effets non désirés sur son fonctionnement.

#### **Remarque:**

Cet équipement a été testé et déclaré conforme aux normes des appareils numériques de Classe B, conformément à l'article 15 du Règlement de la FCC. Ces normes sont conçues pour fournir une bonne protection contre les interférences nuisibles en installation domestique. Cet équipement génère, utilise et peut radier des énergies de fréquence radio, et s'il n'est pas installé et utilisé conformément aux instructions, il peut produire des interférences nuisibles aux communications radio. Cependant, il n'est pas garanti que des interférences ne se produiront pas dans une installation particulière. S'il s'avérait que cet équipement génère des interférences nuisibles aux réceptions de radio ou de télévision, ce qui peut être vérifié en allumant et en éteignant l'équipement, l'utilisateur est encouragé à essayer de corriger les interférences à l'aide de l'une ou de plusieurs des mesures suivantes:

- Réorientez ou déplacez l'antenne de réception.
- Eloignez le matériel du récepteur.
- Connectez le matériel sur une prise fonctionnant sur un circuit différent de celui où le récepteur est connecté.
- Consultez votre revendeur ou un technicien spécialisé en radio/TV.

L'utilisation de câbles blindés est nécessaire pour être conforme aux limites de Classe B Sous-partie B de l'Article 15 du règlement de la FCC.

N'apportez aucun changement ou modifications à l'équipement sauf si cela est stipulé dans le manuel. Si vous effectuez de tels changements ou modifications, il peut vous être demandé d'arrêter d'utiliser l'équipement.

#### **For customers in Canada**

This Class B digital apparatus meets all requirements of the Canadian Interference - Causing Equipment Regulations.

#### **Pour les utilisateurs au Canada**

Cet appareil numérique de la classe B respecte toutes les exigences du Règlement sur le matériel "brouilleur" du Canada.

## **LISEZ D'ABORD CECI**

#### **Informations Sur Les Marques**

- PENTAX et Optio sont des marques de PENTAX Corporation.
- QuickTime et le logo QuickTime sont des marques utilisées sous licence. Le logo QuickTime est déposé aux USA et dans d'autres pays.
- Le Logo SD  $(S_2)$  est une marque.
- Toutes les autres marques ou noms de produits de produits peuvent être les marques ou les marques déposées de leurs propriétaires respectifs.

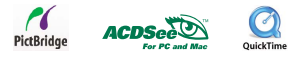

### **Informations Sur Le Produit**

- La conception et les spécifications peuvent être modifiées sans avertissement. Ceci comprend principalement les spécifications du produit, le logiciel, les pilotes, et le mode d'emploi. Ce mode d'emploi est un guide de référence général pour le produit.
- Le produit et les accessoires qui accompagnent votre appareil photo numérique peuvent être différents de ceux décrits dans ce manuel. Ceci est dû au fait que différents détaillants incluent souvent des produits et accessoires légèrement différents pour répondre aux demandes de leur marché, aux statistiques démographiques de la clientèle, et aux préférences géographiques. Les produits varient très souvent d'un détaillant à l'autre, spécialement avec des accessoires tels que les piles, les chargeurs, les adaptateurs AC, les cartes mémoire, les câbles, housses/étuis de transport, et support de langue. De façon occasionnelle, un détaillant spécifiera une couleur de produit, une apparence, et une capacité mémoire interne unique. Contactez votre détaillant pour la définition précise du produit et des accessoires inclus.
- Les illustrations contenues dans ce manuel sont fournies à titre explicatif et peuvent être différentes de votre appareil photo numérique.
- Le fabricant n'endosse aucune responsabilité concernant les erreurs ou contradictions contenues dans ce manuel utilisateur.
- Pour le manuel utilisateur et les mises à jour des pilotes, reportez-vous à notre site web ou contactez votre vendeur.

## **CONSIGNES DE SÉCURITÉ**

Lisez et comprenez tous les *Avertissements* et *Précautions* avant d'utiliser ce produit.

### **Avertissements**

#### **Si des corps étrangers ou de l'eau ont pénétré à l'intérieur de l'appareil photo, éteignezle et retirez la batterie et l'adaptateur d'alimentation AC.**

Si vous continuez à l'utiliser dans cet état cela peut entraîner un incendie ou un choc électrique. Contactez le magasin où vous avez effectué votre achat.

**Si l'appareil photo est tombé ou si son boîtier est endommagé, éteignez-le et retirez les batteries et l'adaptateur d'alimentation CA.**

Si vous continuez à l'utiliser dans cet état cela peut entraîner un incendie ou un choc électrique. Contactez le magasin où vous avez effectué votre achat.

**Ne pas démonter, modifier ni réparer vous-même l'appareil photo.** Cela pourrait provoquer un incendie ou un choc électrique. Pour toute réparation ou vérification interne, contactez le magasin où vous avez effectué votre achat.

**Utilisez l'adaptateur CA fourni uniquement avec le voltage d'alimentation indiqué.** Le fait de l'utiliser avec tout autre voltage d'alimentation peut entraîner un incendie ou un choc électrique.

**N'utilisez pas l'appareil photo à proximité d'un point d'eau.**

Cela pourrait provoquer un incendie ou un choc électrique. Faites particulièrement attention en cas de pluie, neige, sur la plage ou près de la côte.

**Ne placez pas l'appareil photo sur des surfaces inclinées ou instables.**

L'appareil photo pourrait tomber ou se renverser et provoquer des blessures.

**Rangez les batteries hors de portée des enfants.**

L'ingestion des batteries peut provoquer un empoisonnement. Si la batterie est avalée accidentellement, appelez immédiatement un médecin.

**N'utilisez pas l'appareil photo en marchant, en conduisant une voiture ou une moto.** Cela pourrait vous faire tomber ou provoquer un accident de la circulation.

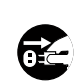

 $\widehat{\mathbb{Z}}$ 

0

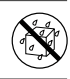

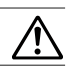

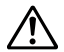

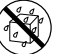

#### **Précautions**

#### **Insérez les batteries en respectant la polarité (+ ou –) des bornes.**

Si vous insérez les batteries en inversant les polarités cela peut provoquer un incendie et des blessures, ou endommager les surfaces environnantes du fait d'une rupture ou d'une fuite de la batterie.

**Ne déclenchez pas le flash à proximité des yeux des personnes.**

Cela pourrait blesser les yeux de la personne.

#### **Ne soumettez pas l'écran LCD à des chocs.**

Cela pourrait endommager le verre de l'écran ou provoquer une fuite du fluide interne. Si le fluide interne entre en contact avec vos yeux ou avec votre corps ou vos habits, rincez à l'eau claire. Si le liquide interne entre en contact avec vos yeux, consultez immédiatement un médecin.

**Un appareil photo est un instrument de précision. Ne le faites pas tomber, ne lui faites pas subir de choc et n'appliquez pas non plus une force excessive quand vous manipulez l'appareil photo.**

Cela pourrait endommager l'appareil photo.

**N'utilisez pas l'appareil photo dans des lieux humides, comportant de la vapeur, de la fumée, ou de la poussière.**

Cela pourrait provoquer un incendie ou un choc électrique.

**Ne retirez pas la batterie immédiatement après une longue période d'utilisation continue.** La batterie chauffe pendant l'utilisation. Vous risquez de vous brûler en touchant une batterie chaude.

**N'enveloppez pas l'appareil photo ou ne le placez pas dans un tissu ou des couvertures.** Cela pourrait provoquer une accumulation de chaleur, déformer le boîtier et provoquer un incendie. Gardez l'appareil photo dans un endroit bien ventilé.

**Ne laissez pas l'appareil photo dans des endroits où la température peut monter de façon importante, tels que dans une voiture.**

Cela pourrait endommager le boîtier ou les pièces à l'intérieur et entraîner un incendie.

**Avant de déplacer l'appareil photo, débranchez les cordons et les câbles.** Si vous ne respectez pas cette consigne, vous risquez d'endommager les cordons et les câbles, ce qui pourrait provoquer un incendie ou un choc électrique.

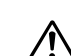

'!`

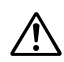

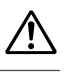

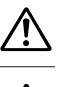

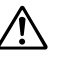

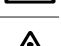

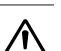

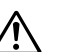

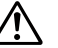

### **Remarques sur l'utilisation de la batterie**

Quand vous utilisez la batterie, lisez attentivement et observez strictement les *Consignes de sécurité* ainsi que les remarques décrites ci-dessous:

- Différents types de batteries et différentes températures ambiantes peuvent affecter les performances de la batterie.
- Evitez d'utiliser les piles dans des environnements extrêmement froids car des températures basses peuvent raccourcir la durée de vie des piles et diminuer les performances de l'appareil photo. Cette température basse aura une influence sur les performances des piles Alcalines, donc il est recommandé d'utiliser une batterie Ni-MH rechargeable.
- Si vous utilisez de nouvelles batteries rechargeables pour la première fois ou des batteries rechargeables n'ayant pas été utilisées pendant une période prolongée cela peut affecter le nombre de photos pouvant être prises. Aussi, pour maximiser ses performances et sa longévité, nous vous recommandons de recharger complètement de telles batteries et de les décharger pendant un cycle complet au moins avant de les utiliser. Néanmoins, les batteries dont la date d'expiration est dépassée ne peuvent pas être restaurées par cette procédure.
- La batterie peut être chaude au toucher si vous utilisez l'appareil photo pendant une période prolongée ou si vous utilisez le flash d'une manière continue. Ceci est normal et n'indique pas un mauvais fonctionnement.
- L'appareil photo peut être chaud au toucher si vous l'utilisez de manière continue ou pendant une période prolongée. Ceci est normal et n'indique pas un mauvais fonctionnement.
- Si vous ne comptez pas utiliser les batteries pendant une période prolongée, alors retirez-les de l'appareil photo afin d'éviter les fuites ou la corrosion.
- N'utilisez jamais des piles de types différents (en même temps) ou ne mélangez jamais des piles neuves et anciennes.
- Les bornes doivent toujours être propres.
- N'utilisez jamais de pile au manganèse.
- Il y a risque d'explosion si la batterie est remplacée par un type de batterie incorrect.
- Eliminez les batteries usagées conformément aux instructions.

## **TABLE DES MATIÈRES**

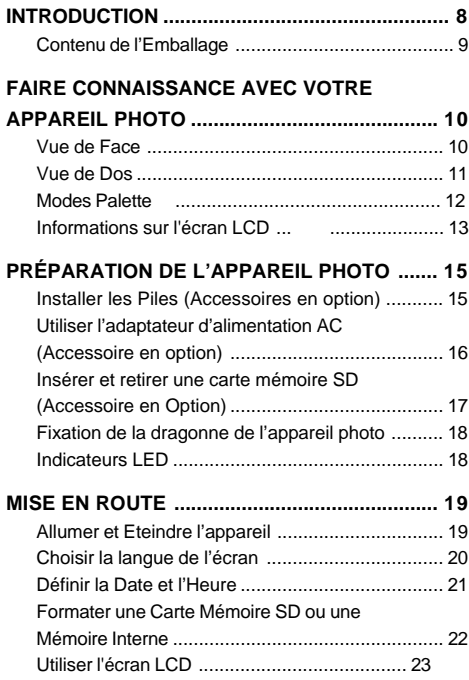

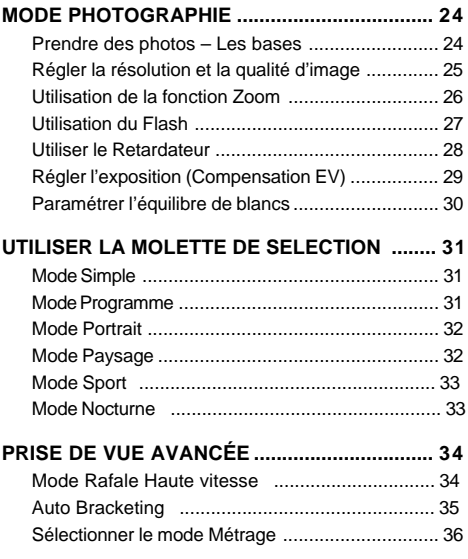

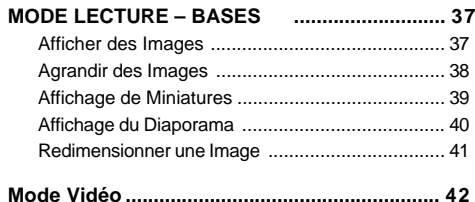

Enregistrer des clips vidéo ................................... 42 Lire des clips vidéo .............................................. 43

### **FONCTIONNALITÉS AVANCÉES DU MODE**

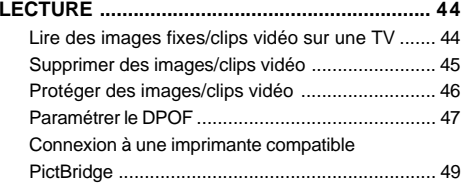

#### **TRANSFÉRER DES FICHIERS DEPUIS VOTRE APPAREIL PHOTO NUMÉRIQUE SUR VOTRE**

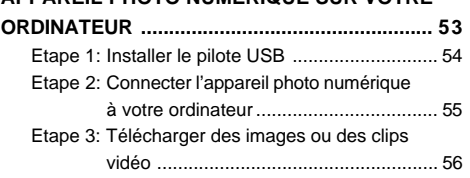

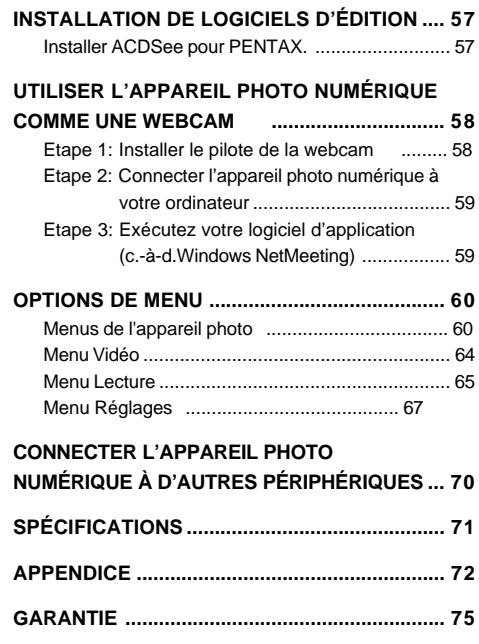

# **INTRODUCTION**

Merci pour l'achat de ce nouvel appareil photo numérique !

Equipé d'un capteur CCD de 5,0 Mégapixels, votre appareil photo produit des images de haute qualité à une résolution de 2560 x 1920 pixels. D'autres fonctionnalités sont offertes par l'appareil, dont vous avez un aperçu ci-dessous :

#### **5,0 Mégapixels**

Un capteur CCD haute résolution de 5,0 mégapixels pour offrir une haute qualité d'images.

#### **Flash Auto**

Un capteur de flash automatique détecte automatiquement les conditions de prise de vue (éclairage) et détermine si le flash doit être utilisé ou non.

- **Ecran LCD couleur LTPS 1,8"**
- **Zoom optique : 1x~3x**
- **Zoom numérique : 1x~4x**
- **Mémoire interne (intégrée) de 12Mo**

Les images peuvent être capturées sans utiliser de carte mémoire.

 **Prise en charge de carte mémoire SD pour l'extension de la mémoire**

Vous désirerez peut-être étendre la capacité de la mémoire (jusqu'à une capacité de 512Mo) au moyen d'une carte mémoire supplémentaire.

#### **Connexion USB (Conforme USB 1.1)**

Les images fixes ou les clips vidéo que vous avez enregistrés peuvent être téléchargés sur votre ordinateur à l'aide du câble USB (un pilote USB est requis pour Win 98 et Win98SE).

#### **Fonctionnalité DPOF**

La fonctionnalité DPOF peut être utilisée pour imprimer vos images sur une imprimante compatible DPOF en insérant simplement la carte mémoire.

### **Prise en charge de PictBridge**

Vous pouvez connecter l'appareil photo directement à une imprimante prenant en charge PictBridge et effectuer une sélection d'images et imprimer à l'aide l'écran du moniteur et les contrôles de l'appareil photo.

#### **Logiciels d'édition fournis : ACDSee pour PENTAX**

Vous pouvez améliorer et retoucher vos images sur votre ordinateur à l'aide des logiciels d'édition fournis.

### **Contenu de l'Emballage**

Déballez soigneusement la boîte de votre kit et assurez-vous que vous avez les éléments suivants. Dans le cas où un élément manquerait ou si vous trouvez qu'il ne correspond pas ou qu'il est endommagé, contactez rapidement votre vendeur.

■ Dragonne de l'appareil photo

#### **Composants Communs du Produit:**

- Appareil photo numérique Câble AV
- 

- Manuel d'utilisation
- Câble USB
- Boîtier de l'appareil photo
- CD-ROM de logiciels (S-SW33)

**\*\*\*\*\*\*\*\*\*\*\*\*\*\*\*\*\*\*\*\*\*\*\*\*\*\*\*\*\*\*\*\*\*\*\*\*\*\*\*\*\*\*\*\*\*\*\*\*\*\*\*\*\*\*\*\*\*\*\*\*\*\*\*\*\*\*\*\*\*\*\*\*\*\*\*\*\*\*\*\*\*\*\*\***

- **Accessoires communs (en option) (non inclus avec l'appareil photo):**
- Adaptateur d'alimentation AC (fourni par PENTAX)
- Carte mémoire SD (disponible sur le marché)
- Batteries (disponibles sur le marché)
- Chargeur de batteries (disponible sur le marché)

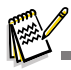

Les accessoires et les composants varient suivant les vendeurs.

# **FAIRE CONNAISSANCE AVEC VOTRE APPAREIL PHOTO**

**Vue de Face**

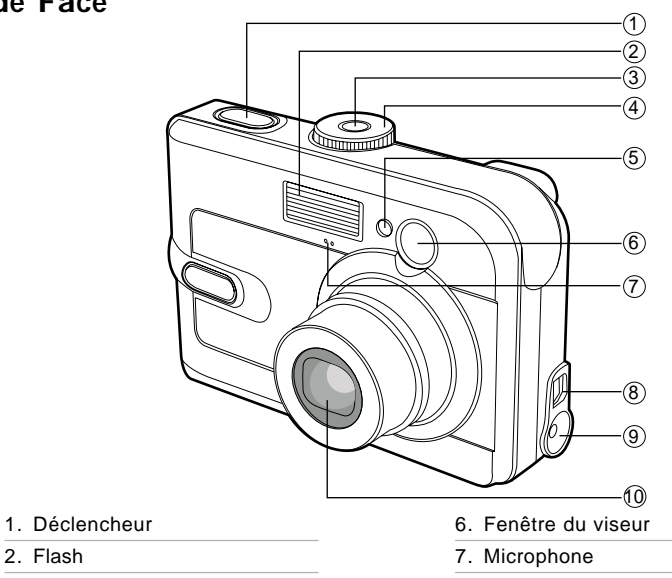

- 3. Bouton de mise sous tension
- 4. Molette de sélection

2. Flash

5. LED du Retardateur

8. Sortie PC (USB) / AV

9.

10.Objectif

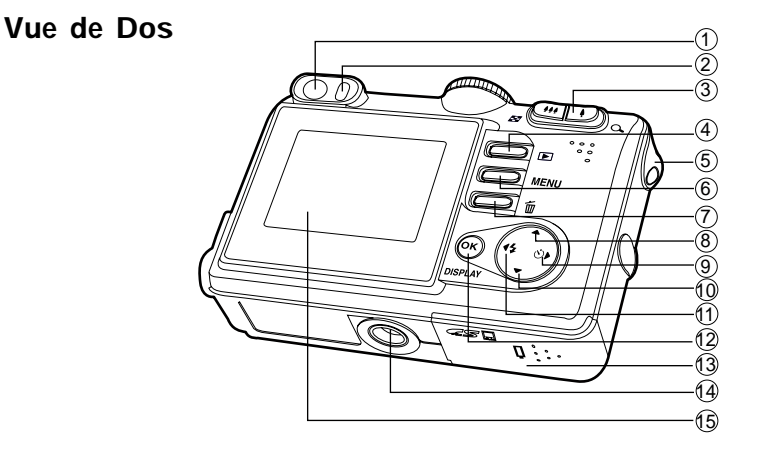

- 1. Viseur
- 2. LED du viseur
- 3.  $\bigcirc$  / Q Bouton Zoom avant (téléobjectif)
	- 444 Bouton Zoom arrière (grand-angle)
- Bouton de miniatures  $\mathbf{E}$
- 4. Bouton Lecture
- 5. Fixation de la dragonne
- 6. **MENU** Bouton de Menu
- 7. 而 Bouton Supprimer
- 8. A Bouton flèche (Haut)
- 9. Bouton flèche (Droit)
	- $\ddot{\omega}$ Bouton Retardateur
- 10. ▼ Bouton flèche (Bas)
- 11. W Bouton flèche (Gauche)
	- $\ddagger$ Bouton de Flash
- 12. **Bouton OK** 
	- **DISPLAY** Bouton Afficher
- 13. Couvercle de batterie/carte SD
- 14. Ecrou de Trépied
- 15. Ecran LCD

### Molette de sélection

Vous pouvez choisir entre sept modes de prise de vue et modes de configuration en fonction des conditions de prise de vue pour obtenir l'effet désiré.

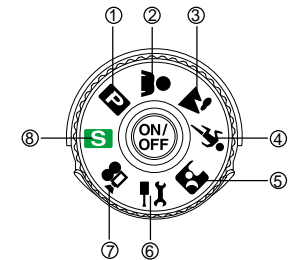

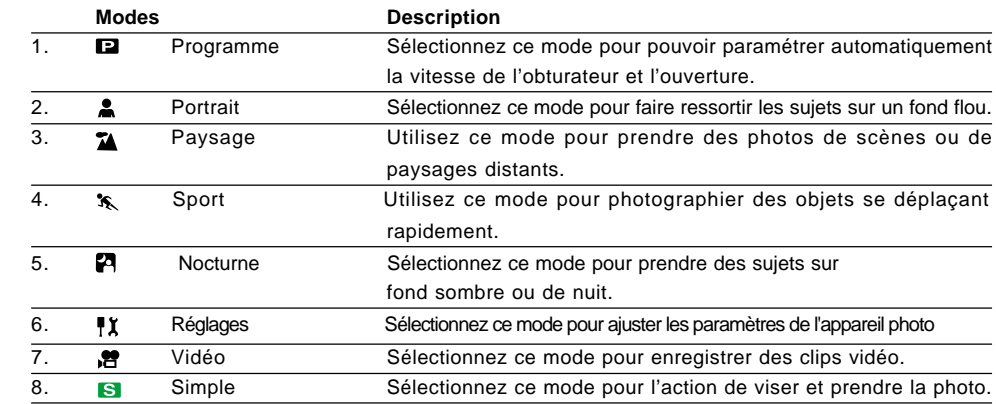

### **Informations sur** l'écran LCD

#### **Mode Prise de vue**

- 1. Mode flash
	- [  $\leq$  ] Flash Auto
	- [  $\mathbf{\mathcal{R}}$  ] Réduction des yeux rouges
	- [  $\le$  ] Flash forcé
	- [  $\bigcirc$  ] Pas de flash
- 2. Modes de la molette de sélection
	- [S ] Mode Simple
	- **[ #)** Mode Réglages
	- [ ] Mode Vidéo
	- [ $\approx$ ] Mode Paysage
	- [ $\Box$ ] Mode Programme
	- [  $\sqrt{s}$  ] Mode Sport
	- [  $\triangle$  ] Mode Portrait
	- [ $\Box$ ] Mode Nocturne
- 3. Qualité d'image
	- [森] Excellent
	- $\lceil$   $\star$  1 Très Bon
	- $\left[ \star \right]$  Bon
- 4. Résolution en pixels
	- [ **5M** ] 2560 x 1920
	- $\lceil 3_m \rceil$  2048 x 1536
	- [ **1.2M** ] 1280 x 960
	- $\sqrt{0.3}$  1 640 x 480

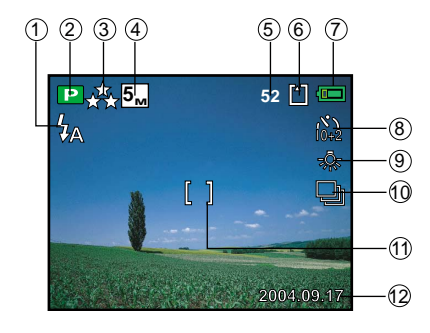

- 5. Nombre de prises de vue possibles
- 6. Etat de la mémoire
	- : Mémoire intégrée (sans carte)
	- <sup>[2]</sup> : Carte mémoire SD
- 7. Etat de charge de la batterie
	- [ ] Alimentation batterie pleine
	- **[**  $\Box$  ] Alimentation batterie moyenne
	- [ $\square$ ] Alimentation batterie faible
	- [ $\Box$ ] Pas d'alimentation batterie
- 8. Mode retardateur
	- [ **<sup>2</sup>** ] Délai de 2 secondes
	- [ **<sup>10</sup>** ] Délai de 10 secondes
	- [ $\binom{1}{2}$ ] Délai de 10+2 secondes
- 9. Balance des blancs Auto [ ※ ] Lum. du jour
	- [A] Nuageux
	- [  $\triangle$  ] Couch. soleil
	- [ **.o.** ] Tungstène
	- [ 1 Fluorescent
- 10.Mode lecteur
	- $[T]$  Standard
	- [  $\Box$  ] Rafale rapide
	- [ $\blacksquare$ ] Bracket. auto
- 11.Zone de Mise au point
- 12.Date

#### **Mode Vidéo**

- 1. Mode Vidéo
- 2. Durée disponible de film enregistrable
- 3. Etat de la mémoire
- 4. Indicateur de charge de la batterie
- 5. Zone de Mise au point

#### **Lecture d'image**

- 1. Mode Lecture
- 2. Etat de la mémoire
- 3. Indicateur de charge de la batterie
- 4. Informations de la prise de vue

#### **Lecture de Vidéo**

- 1. Mode Lecture
- 2. Mode Vidéo
- 3. Etat de la mémoire
- 4. Indicateur de charge de la batterie
- 5. Informations de la prise de vidéo
- 6. Indicateur de lecture

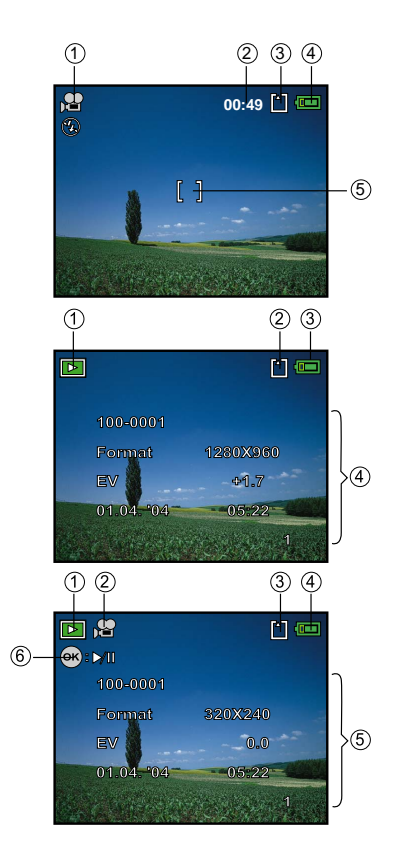

#### **FR-14**

# **PRÉPARATION DE L'APPAREIL PHOTO**

### **Installer les Piles (Accessoires en option)**

Vous pouvez utiliser 2 piles de format AA (alcaline ou Ni-MH rechargeable) pour alimenter l'appareil photo. Vérifiez que l'appareil photo numérique est éteint avant d'insérer ou de retirer les piles.

- 1. Vérifiez que l'appareil photo est éteint.
- 2. Ouvrez le couvercle des piles.
- 3. Insérez les piles dans la bonne direction comme indiqué sur l'illustration.
- 4. Fermez le volet de la batterie.
	- Pour retirer les piles, éteignez l'appareil photo auparavant, tenez l'appareil photo avec le couvercle des piles dirigé vers le haut, puis ouvrez le couvercle des piles.

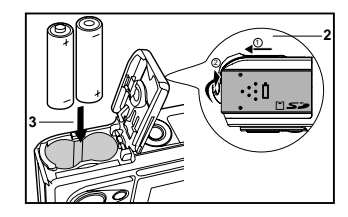

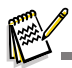

Faites attention de ne pas faire tomber la batterie quand vous ouvrez ou fermez le volet de batterie.

### **Utiliser l'adaptateur d'alimentation** AC **(Accessoire en option)**

L'utilisation de l'adaptateur d'alimentation AC est recommandée si vous prévoyez d'utiliser l'écran LCD pendant une durée prolongée ou de connecter l'appareil photo à un PC.

- 1. Vérifiez que votre appareil photo est éteint.
- 2. Branchez une extrémité de l'adaptateur d'alimentation AC à la prise de l'appareil photo marquée "DC IN 3,0V".
- 3. Connectez l'autre extrémité à une prise électrique.

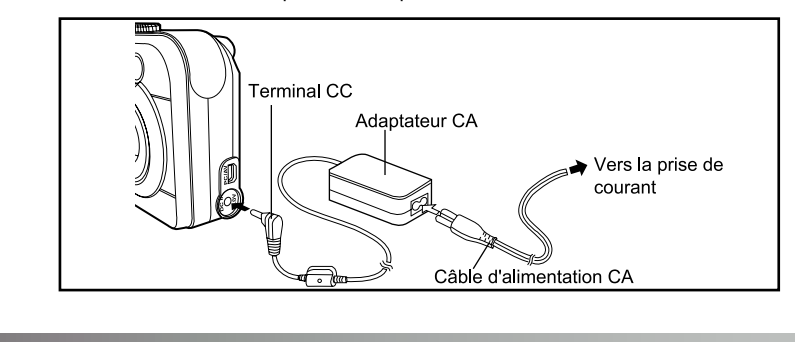

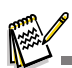

- Prenez soin de n'utiliser que l'adaptateur d'alimentation AC spécifié pour l'appareil photo. Les dommages engendrés par l'utilisation d'un adaptateur incorrect ne sont pas couverts par la garantie.
- Pour éviter toute coupure d'alimentation automatique inopinée résultant du manque d'énergie de la batterie pendant le processus de transfert de vos images sur l'ordinateur, utilisez l'adaptateur d'alimentation AC comme source d'alimentation.
- L'adaptateur d'alimentation AC peut seulement être utilisé pour alimenter l'appareil photo. Les piles ne peuvent pas être chargées à l'intérieur de l'appareil photo.

#### **FR-16**

### **Insérer et retirer une carte mémoire SD (Accessoire en Option)**

L'appareil photo est livré avec une mémoire interne de 12Mo, vous permettant de stocker des images capturées fixes ou des clips vidéo dans l'appareil photo numérique. Cependant, vous pouvez aussi étendre la capacité mémoire en utilisant une carte mémoire SD (Secure Digital) optionnelle afin de pouvoir stocker plus de fichiers.

- 1. Vérifiez que votre appareil photo est éteint avant d'insérer ou de retirer une carte SD.
- 2. Ouvrez le volet de la carte mémoire SD.
- 3. Insérez la carte mémoire SD dans la bonne direction comme indiqué sur l'illustration.
- 4. Fermez le volet de batterie/carte mémoire SD.
	- Pour retirer la carte mémoire SD, assurez-vous que l'appareil photo est éteint. Appuyez légèrement sur le bord de la carte mémoire et elle s'éjectera.

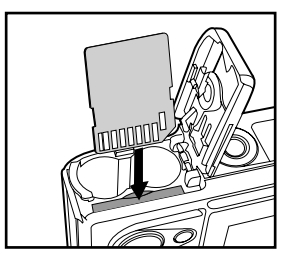

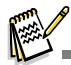

- Prenez soin de formater la carte mémoire SD avec cet appareil photo numérique avant de l'utiliser. Reportez-vous à la section dans ce manuel intitulée "**Formater une carte mémoire SD ou la mémoire interne**" (page 22) pour plus de détails.
- Pour éviter d'effacer accidentellement des données importantes d'une carte SD, vous pouvez faire coulisser l'onglet de protection en écriture (sur le côté de la carte mémoire SD) sur "LOCK".
- Pour enregistrer, modifier ou effacer des données dans la carte mémoire SD, vous devez déverrouiller la carte.

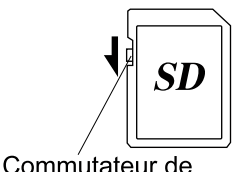

protection en écriture

### **Fixation de la dragonne de l'appareil photo**

Fixez la dragonne comme indiqué dans l'illustration.

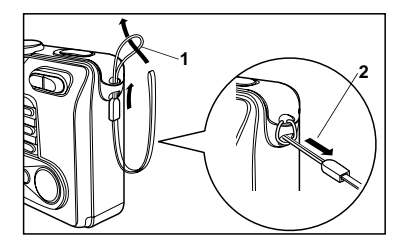

### **Indicateurs LED**

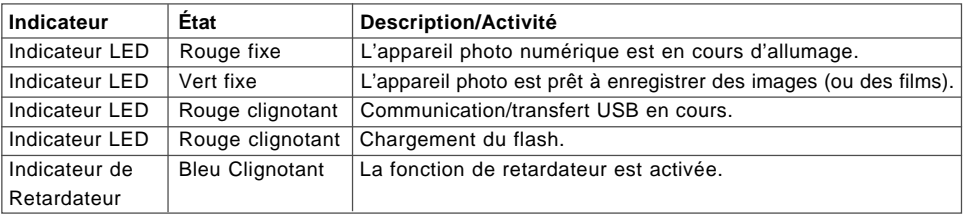

# **MISE EN ROUTE**

### **Allumer et Eteindre l'appareil**

- Appuyez sur le bouton 
i jusqu'à ce que l'appareil photo numérique s'allume.
- **Pour éteindre, appuyez à nouveau sur le bouton**  $\circledast$ **.**

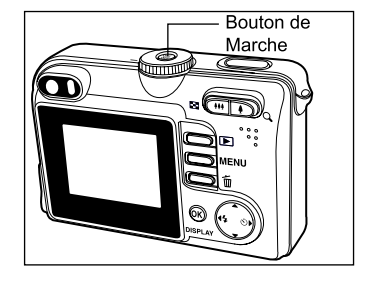

### **Choisir la langue de l'écran**

Quand l'appareil photo est allumé pour la première fois, un écran de sélection de langue apparaîtra sur l'écran. Suivez les étapes ci-dessous pour choisir la langue désirée.

1. Tournez la molette sur **It** et allumez votre appareil photo en appuyant sur le bouton **.**

- 2. Appuyez sur ▶ pour sélectionner le menu [Régl.2].
- 3. Utilisez ▼ pour sélectionner [Langue], appuyez ensuite sur le bouton  $\mathfrak{B}$ .

- 4. Utilisez ▲ ou ▼ pour sélectionner la langue désirée.
- 5. Appuyez sur le bouton @ pour confirmer.

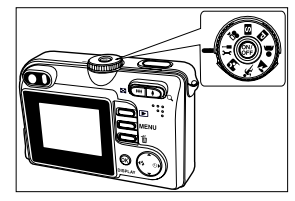

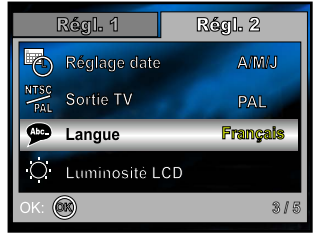

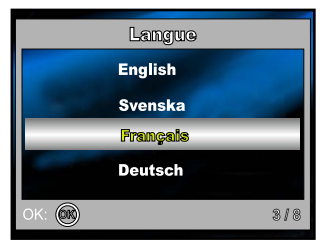

### **Définir la Date et l'Heure**

Suivez les étapes ci-dessous pour régler le style d'affichage de la date, la date et l'heure actuelle.

- 1. Tournez la molette sur **IX** et allumez votre appareil photo en appuyant sur le bouton ...
- 2. Appuyez sur ▶ pour sélectionner le menu [Régl.2].
- 3. Utilisez ▼ pour sélectionner [Réglage date], appuyez ensuite sur le bouton  $<sup>®</sup>$ .</sup>
	- Vous pouvez appuyer sur  $\blacktriangleleft$  ou  $\blacktriangleright$  pour changer de type de date.
- 4. Appuyez sur  $\blacktriangleleft$  /  $\blacktriangleright$  pour sélectionner les champs Année, Mois, Jour et Heure.
	- **Pour augmenter une valeur, appuyez sur**  $\blacktriangle$ **.**
	- **Pour diminuer une valeur, appuyez sur**  $\blacktriangledown$ **.**
	- L'heure s'affiche au format 24 heures.
- 5. Appuyez sur le bouton @ après avoir défini tous les champs.

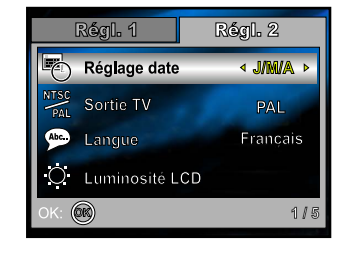

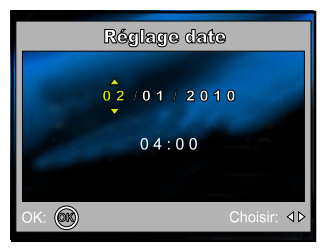

### **Formater une Carte Mémoire SD ou une Mémoire Interne**

Le terme "Formater" signifie préparer une "Carte mémoire SD" pour enregistrer des images; ce processus est aussi appelé "initialisation". Cet utilitaire formate la mémoire interne (ou la carte mémoire) et efface toutes les images et données stockées.

- 1. Tournez la molette sur **EX** et allumez votre appareil photo en appuyant sur le bouton  $\mathcal{D}$ .
	- Le menu [Régl.1] s'affiche.
- 2. Utilisez ▼ pour sélectionner [Formater], appuyez ensuite sur le  $h$ outon  $\omega$ .

3. Utilisez  $\blacktriangle$  ou  $\nabla$  pour sélectionner [OK], appuyez ensuite sur le bouton  $\circledR$  pour confirmer.

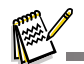

- Quand vous formatez une carte mémoire SD, sachez que toutes les données se trouvant sur celle-ci seront définitivement effacées. Les images protégées sont aussi effacées.
- Pour formater la mémoire interne, n'insérez pas de carte mémoire dans l'appareil photo. Sinon, vous formaterez la carte mémoire.
- Le formatage est une action irréversible et les données ne pourront pas être récupérées par la suite.
- Une carte mémoire SD présentant un problème ne peut pas être correctement formatée.

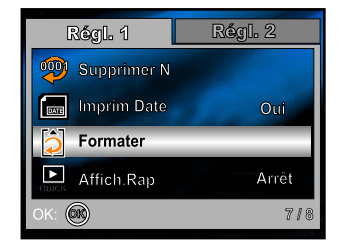

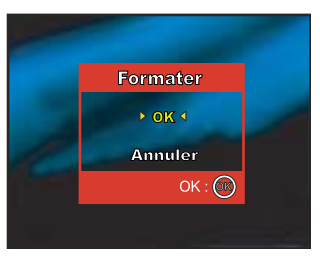

### **Utiliser** l'écran LCD

Votre appareil photo est équipé d'un écran LCD TFT 1,8" couleur pour vous aider à cadrer des images, revoir des images/clips vidéo enregistrés ou ajuster les paramètres de menu. Les icônes de mode, texte et nombres affichées sur l'écran LCD peuvent varier en fonction des paramètres actuels.

- 
- 1. Tournez la molette sur  $\blacksquare$ ,  $\blacksquare$ ,  $\blacksquare$ ,  $\blacksquare$ ,  $\blacksquare$ ,  $\blacksquare$ ,  $\blacksquare$ ,  $\blacksquare$ ,  $\blacksquare$ ,  $\blacksquare$ ,  $\blacksquare$ ,  $\blacksquare$
- 2. Appuyez sur le bouton @ pour allumer l'appareil.
- 3. Cadrez votre photo sur l'écran LCD.
- 4. Appuyez sur le déclencheur

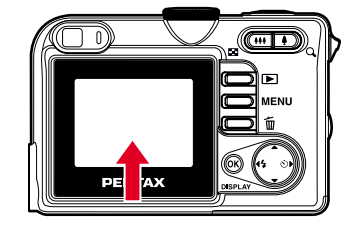

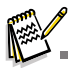

- n L'écran LCD s'assombrit à la lumière du soleil ou en lumière forte. Ceci est normal.
- Pour éviter que les images soient floues quand vous appuyez sur le bouton de l'obturateur, tenez-le toujours fermement. Ceci est particulièrement important quand vous prenez des photos dans des conditions de faible éclairage, étant donné que votre appareil photo peut réduire la vitesse d'obturation pour assurer que vos images soient correctement exposées.

# **MODE PHOTOGRAPHIE**

### **Prendre des photos – Les bases**

- 1. Tournez la molette sur  $\blacksquare$ ,  $\blacksquare$ ,  $\blacksquare$ ,  $\blacksquare$ ,  $\blacksquare$ ,  $\blacksquare$ ,  $\blacksquare$ , et allumez votre appareil photo en appuyant sur le bouton ...
- 2. Cadrez l'image sur l'écran LCD de sorte que le sujet principal se trouve dans le cadre de mise au point.
- 3. Appuyez sur le déclencheur à mi-course pour faire la mise au point de l'image.
	- Quand vous appuyez sur le bouton de l'obturateur à micourse, la fonctionnalité de mise au point automatique de l'appareil photo fait automatiquement la mise au point de l'image. L'exposition correcte est déterminée et verrouillée simultanément.

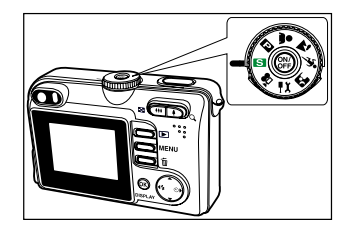

4. Appuyez sur le déclencheur sur le restant de sa course pour capturer l'image.

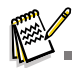

- L'image réellement capturée sera plus grande que celle affichée sur le LCD après la capture de l'image.
- Le fait d'appuyer sur le bouton **DISPLAY** bascule le mode d'affichage de l'écran LCD. Chaque fois que vous appuyez sur le bouton **DISPLAY**, l'affichage change dans l'ordre suivant: Cadre de mise au point Actif → Indicateur Eteint  $\rightarrow$  Ligne de composition Active  $\rightarrow$  LCD Eteint.

### **Régler la résolution et la qualité d'image**

Quand vous commencez à vous familiariser avec votre appareil photo numérique, vous pouvez définir la résolution d'image (nombre de pixels verticaux et horizontaux) et la qualité de l'image (taux de compression) basé sur les types d'images que vous voulez capturer. Ces paramètres ont une incidence sur le nombre d'images pouvant être stockées dans la mémoire interne, ou sur une carte mémoire.

Plus la résolution est élevée, meilleure sera la qualité de l'image et la finesse des détails, mais plus le poids des images sera important.

Pour modifier la résolution ou la qualité de l'image, procédez comme suit :

- 1. Tournez la molette sur  $\mathbf{S}$ ,  $\mathbf{E}$ ,  $\mathbf{A}$ ,  $\mathbf{\hat{x}}$ , ou  $\mathbf{A}$  et allumez votre appareil photo en appuyant sur le bouton ...
- 2. Appuyez sur le bouton **MENU**.
	- Le menu [Mode 1] s'affiche.
- 3. Utilisez ▼ pour sélectionner [NbrePixels], et appuyez ensuite  $\text{sur}$  le bouton  $\textcircled{8}$ .
- 4. Utilisez ▲ ou ▼ pour sélectionner le paramètre désiré, appuyez ensuite sur le bouton @ pour confirmer.
- 5. Suivez les étapes 3 et 4 ci-dessus pour définir la [Qualité].

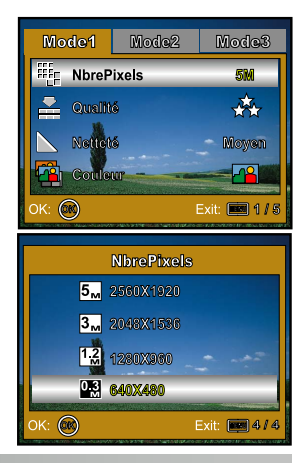

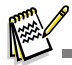

- Le nombre possible de clichés et la durée d'enregistrement dépend de la taille de stockage, des paramètres de résolution et de qualité et le sujet de l'image à capturer.
- Vous pourrez redimensionner l'image plus tard. Reportez-vous à la section dans ce manuel intitulée "**Redimensionner une image**" pour plus de détails.

### **Utilisation de la fonction Zoom**

Cet appareil photo est équipé d'un zoom optique 3x. L'objectif bouge pendant la photographie au zoom optique, vous permettant de capturer des photos au téléobjectif et grand angle. En utilisant la fonction de zoom optique, les images apparaissent plus proches en appuyant sur le bouton  $\hat{\P}$ , ou plus éloignées en appuyant sur le bouton  $\ddagger\ddagger\ddagger$ .

De plus, vous pouvez encore agrandir les sujets avec le zoom numérique 4x en appuyant en continu sur le bouton  $\bullet$ . Il est activé une fois que votre appareil photo a atteint son facteur (3x) de zoom optique maximum. Une fonctionnalité utile, cependant, plus l'image est agrandie, plus elle aura de grain.

Pour capturer une image agrandie avec le zoom, procédez comme suit :

- 1. Tournez la molette sur  $\blacksquare$ ,  $\blacksquare$ ,  $\blacksquare$ ,  $\blacksquare$ ,  $\blacksquare$ ,  $\blacksquare$ ,  $\blacksquare$ ,  $\blacksquare$ , et allumez votre appareil photo en appuyant sur le bouton ...
- 2. Ajustez la valeur du zoom à l'aide du bouton  $\blacklozenge$  /  $\blacklozenge$ .
	- Pour accéder à la fonction de zoom optique, appuyez sur le bouton  $\triangleq$  sur toute sa course. Appuyez à nouveau sur celuici pour activer le zoom numérique.
	- Pour quitter la photographie au zoom, appuyez de façon continue sur le bouton  $.44$ .
	- L'état d'agrandissement numérique est affiché sur l' écran LCD.

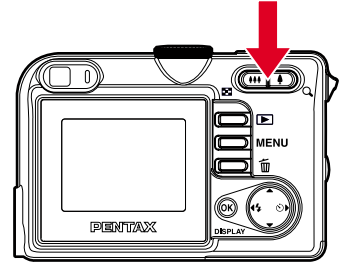

3. Cadrez votre scène et appuyez sur le déclencheur.

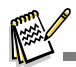

■ Pour activer la fonctionnalité de zoom numérique, positionnez [Régl. 1 –Zoom numér.] sur [Oui] en mode . 1 Pendant l'enregistrement de clips vidéo, la fonction zoom ne peut être activée.

### **Utilisation du Flash**

Le flash est conçu pour fonctionner automatiquement quand les conditions d'éclairage nécessitent l'utilisation du flash. Vous pouvez prendre une photo en utilisant le mode flash qui correspond aux circonstances.

- 
- 1. Tournez la molette sur  $\blacksquare$ ,  $\blacksquare$ ,  $\clubsuit$ ,  $\clubsuit$ ,  $\clubsuit$ ,  $\clubsuit$ ,  $\clubsuit$ ,  $\clubsuit$ ,  $\clubsuit$
- 2. Appuyez sur le bouton @ pour allumer l'appareil.
- 3. Actionnez  $\blacktriangleleft$  /  $\blacklozenge$  jusqu'à ce que le mode de flash désiré apparaisse sur l'écran LCD.
- 4. Cadrez votre scène et appuyez sur le déclencheur.

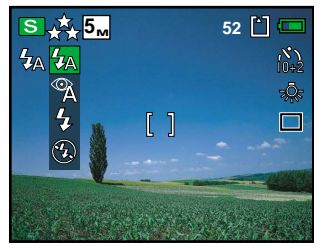

L'appareil photo possède quatre modes flash : Flash Forcé, Flash Auto, Réduction des Yeux rouges et Pas de Flash.

Le tableau ci-dessous vous aidera à choisir le mode de flash approprié:

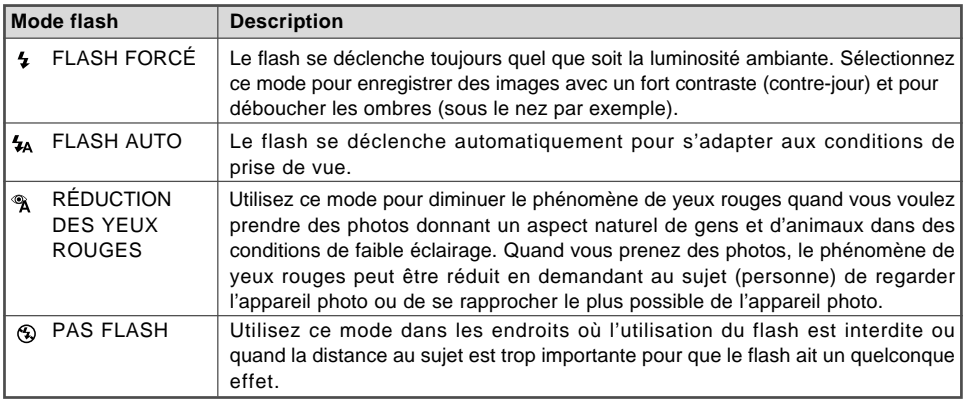

### **Utiliser le Retardateur**

Le retardateur peut être utilisé dans des situations telles que des photos de groupe. Quand vous utilisez cette option, vous devez monter l'appareil photo sur un trépied (recommandé) ou le poser sur une surface plane et horizontale.

- 1. Fixez l'appareil photo sur un trépied ou placez-le sur une surface stable.
- 2. Tournez le cadran du mode sur  $\blacksquare$ ,  $\blacksquare$ ,  $\clubsuit$ ,  $\clubsuit$ ,  $\clubsuit$ , ou  $\blacksquare$ .
- 3. Appuyez sur le bouton @ pour allumer l'appareil.
- 4. Actionnez  $\triangleright$ / $\circlearrowright$  jusqu'à ce que le mode de retardateur désiré apparaisse sur l'écran LCD.

$$
\longleftrightarrow \stackrel{\delta_1}{\longleftrightarrow} \stackrel{\bullet}{\longleftrightarrow} \stackrel{\delta_2}{\longleftrightarrow} \stackrel{\bullet}{\longleftrightarrow} \stackrel{\delta_3}{\longleftrightarrow} \longrightarrow \stackrel{\delta_0}{\circ} \longrightarrow \stackrel{\delta_1}{\circ} \longrightarrow
$$
[ Pas D'indication]

- 5. Cadrez votre scène et appuyez sur le bouton de l'obturateur.
	- La fonction de retardateur est activée.
	- La photographie est prise après le temps prédéfini.
	- Pour annuler le retardateur à tout moment, appuyez sur l'obturateur ou sur le bouton . ; réglez le cadran de mode sur un autre mode ou appuyez sur  $\triangleright$  pour interrompre le compte à rebours.

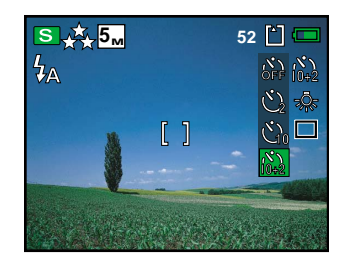

■ Quand une photo est prise, le mode retardateur est désactivé.

Si vous désirez prendre une autre photo à l'aide du retardateur, répétez ces étapes.

#### **FR-28**

### **Régler l'exposition (Compensation EV)**

Vous pouvez régler manuellement l'exposition déterminée par l'appareil photo numérique. Utilisez ce mode quand vous n'arrivez pas à obtenir l'exposition correcte, par exemple, quand le contraste (différence entre les zones lumineuses et sombres) entre le sujet et l'arrière-plan est extrêmement important. La valeur de la compensation EV peut être définie dans la plage allant de -2.0EV à +2.0EV.

- 1. Tournez le cadran du mode sur  $\Box$ ,  $\Box$ ,  $\Box$ ,  $\Lambda$ ,  $\Lambda$ , ou  $\Box$ .
- 2. Appuyez sur le bouton @ pour allumer l'appareil.
- 3. Appuyez sur **MENU**, utilisez ensuite ▶ pour sélectionner le menu [Mode 3].
- 4. Utilisez ▼ pour sélectionner [Correc. IL], puis utilisez ◀ ou ▶ pour définir la plage de la valeur de compensa tion EV entre -V2.0EV et +2.0EV.
- 5. Pour quitter le menu, appuyez sur le bouton **MENU**.

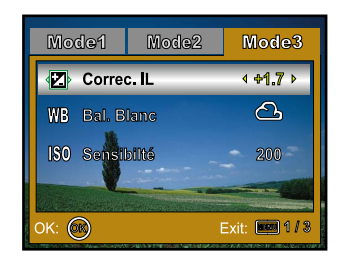

### Paramétrer la balance des blancs

Cette fonctionnalité vous permet d'effectuer des réglages adaptés aux différentes sources d'éclairage.

- 1. Tournez la molette sur  $\Box$ ,  $\Box$ ,  $\Box$ ,  $\Box$ ,  $\Box$ , ou  $\Box$ .
- 2. Appuyez sur le bouton @ pour allumer l'appareil.
- 3. Appuyez sur **MENU**, actionnez ensuite ▶ pour sélectionner le menu [Mode 3].
- 4. Utilisez ▼ pour sélectionner [Bal. Blanc], appuyez ensuite sur le bouton  $\mathfrak{D}$ .
- 5. Utilisez ▲ ou ▼ pour sélectionner le paramètre désiré, appuyez ensuite sur le bouton @ pour confirmer.
- 6. Pour quitter le menu, appuyez sur le bouton **MENU**.

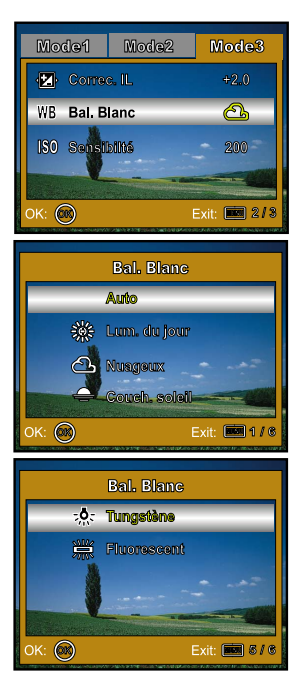

# Utilisation de la molette

## **Mode Simple [ <b>S** ]

Le mode **S** (Simple) est la manière la plus simple vous permettant de prendre des photos sans avoir à paramétrer de fonctions spéciales ou des réglages manuels. L'appareil photo se règle sur la mise au point et l'exposition optimales.

- 1. Tournez la molette sur mod<br>
Signal et allumez votre appareil photo en appuyant sur le bouton .
- 2. Cadrez votre sujet dans le cadre de mise au point.
- 3. Appuyez sur le déclencheur à mi-course pour faire la mise au point.
	- Quand vous appuyez sur le déclencheur à mi-course, la mise au point se fait automatiquement L'exposition

correcte est déterminée et verrouillée simultanément.

4. Appuyez à fond sur le déclencheur pour prendre la photo.

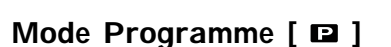

En mode **(B)** (Programme), l'appareil photo définit automatiquement la vitesse de l'obturateur pour prendre des photos. Vous pouvez régler d'autres fonctions, telles que le mode flash ou le mode de prise de vue continu.

- 1. Tournez la molette sur **et allumez** votre appareil photo en appuyant sur le bouton ...
- 2. Cadrez votre sujet dans le cadre de mise au point.
- 3. Appuyez sur le déclencheur pour prendre la photo.

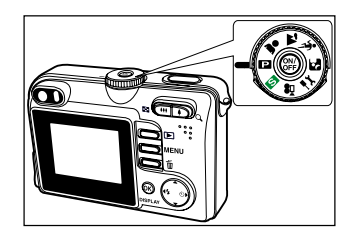

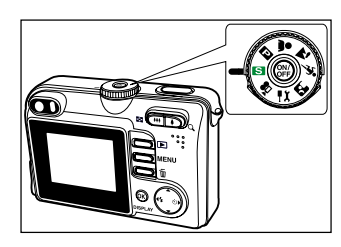

# **Mode Portrait [**  $\clubsuit$  **]**

Sélectionnez ce mode pour faire ressortir les sujets sur un fond flou.

- 1. Tournez la molette sur le mode  $\Box$  et allumez votre appareil photo en appuyant sur le bouton  $\circledast$ .
- 2. Cadrez votre sujet dans le cadre de mise au point.
- 3. Appuyez sur le déclencheur pour prendre la photo.

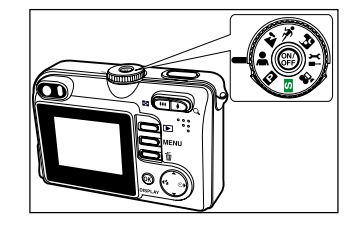

## **Mode Paysage [**  $\mathbf{\tilde{a}}$  **]**

Ce mode vous permet de prendre des photos de paysages.

- 1. Tournez la molette sur le mode  $\Box$  et allumez votre appareil photo en appuyant sur le bouton ...
- 2. Cadrez votre sujet dans le cadre de mise au point.
- 3. Appuyez sur le déclencheur pour prendre la photo.

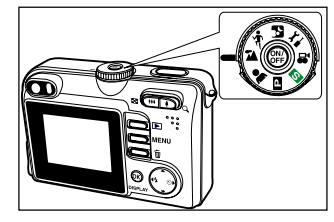

## Mode Sports [  $\frac{1}{2}$  ]

Ce mode vous permet de photographier des objets se déplaçant rapidement.

- 1. Tournez la molette sur le mode  $\sim$   $\mathcal{R}$  et allumez votre appareil photo en appuyant sur le bouton  $\mathcal{R}$ .
- 2. Cadrez votre sujet dans le cadre de mise au point.
- 3. Appuyez sur le déclencheur pour prendre la photo.

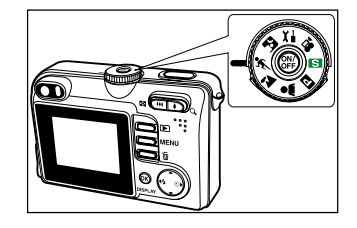

# **Mode Nuit [ 29 ]**

Ce mode vous permet de déboucher les arrieres plans sombres.

- 1. Tournez le cadran de mode sur le mode  $\boxtimes$  et allumez votre appareil photo en appuyant sur le bouton  $\mathcal{R}$ .
- 2. Cadrez votre sujet dans le cadre de mise au point.
- 3. Appuyez sur le déclencheur pour prendre la photo.

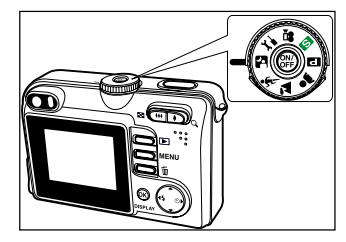

# Prise de vue en rafale

### cadence continue

Ce mode est utilisé pour la prise de vue en continu. Pour utiliser ce mode, appuyez longuement sur le bouton de l'obturateur.

- 1. Tournez la molette sur  $\blacksquare$ ,  $\blacksquare$ ,  $\blacksquare$ ,  $\blacksquare$ ,  $\blacksquare$ ,  $\blacksquare$ ,  $\blacksquare$ , et allumez votre appareil photo en appuyant sur le bouton ...
- 2. Appuyez sur MENU, puis utilisez > pour sélectionner le menu [Mode 2].

■ En mode S, appuyez sur le bouton **MENU**.

- 3. Utilisez ▼ pour sélectionner [ModePr.deVue], appuyez ensuite sur le bouton .
- 4. Utilisez ▲ ou ▼ pour sélectionner [CONTINU], appuyez ensuite sur le bouton .
- 5. Pour quitter le menu, appuyez sur le bouton **MENU**.

■ L'indicateur □ s'affiche sur l'écran du moniteur.

- 6. Appuyez sur le bouton de l'obturateur à mi-course pour verrouiller la mise au point.
- 7. Appuyez sur le déclencheur pour prendre la photo.

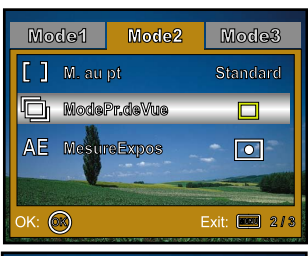

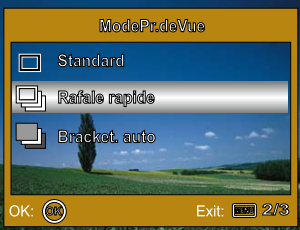

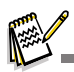

■ En mode cadence rafale, le mode flash est automatiquement désactivé.

#### **FR-34**

### Bracketing Auto

Dans ce mode, l'appareil photo déclenche automatiquement 3 fois avec 3 expositions différentes

. Les paramètres Bracket. auto

peuvent être combinés avec les paramètres de compensation d'exposition pour étendre la plage de réglage.

- 1. Tournez la molette sur  $\blacksquare$ ,  $\blacksquare$ ,  $\blacksquare$ ,  $\blacksquare$ ,  $\blacksquare$ ,  $\blacksquare$ ,  $\blacksquare$ , et allumez votre appareil photo en appuyant sur le bouton ...
- 2. Appuyez sur **MENU**, puis utilisez > pour sélectionner le menu [Mode 2].
	- En mode S, appuyez sur le bouton **MENU**.
- 3. Utilisez ▼ pour sélectionner [ModePr.deVue], appuyez ensuite sur le bouton .
- 4. Utilisez ▲ ou ▼ pour sélectionner [Bracket. auto], et appuyez sur le bouton  $<sup>®</sup>$ .</sup>
- 5. Pour quitter le menu, appuyez sur le bouton **MENU**.
	- L'indicateur <del>□</del> s'affiche sur l'écran du moniteur.
- 6. Appuyez sur le déclencheur pour prendre la photo.

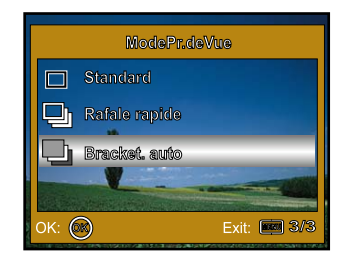

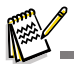

■ En mode Bracket. auto, le mode flash est automatiquement désactivé.

### **Sélectionner le mode** Mesure

Vous pouvez sélectionner le mode mesure qui déterminera les bons paramètres d'exposition.

- 1. Tournez la molette sur  $\Box$ ,  $\Box$ ,  $\Box$ ,  $\Lambda$ , ou  $\Box$  et allumez votre appareil photo en appuyant sur le bouton ...
- 2. Appuyez sur **MENU**, puis utilisez ▶ pour sélectionner le menu [Mode 2].
- 3. Utilisez ▼ pour sélectionner [MesureExpos], appuyez ensuite sur le bouton  $\mathcal{O}_1$ .
- 4. Utilisez ▲ ou ▼ sélectionner le mode de mesure désiré, appuyez ensuite sur le bouton  $\circledR$ .
	- **■** [ <u>I</u> i Centr pondéré]: Fait la moyenne de la lumière mesurée dans le cadre entier, mais, mais donne plus de poids au sujet se trouvant en centre.
	- [ Point]: L'exposition est déterminée par la petite zone située au centre de l'écran seulement.
- 5. Pour quitter le menu, appuyez sur le bouton **MENU**.
- 6. Cadrez votre sujet dans le cadre de mise au point.
- 7. Appuyez sur le déclencheur pour prendre la photo.

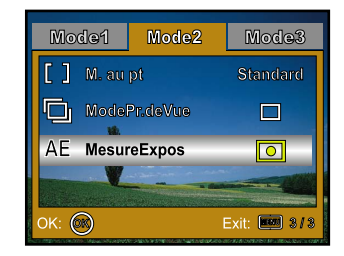

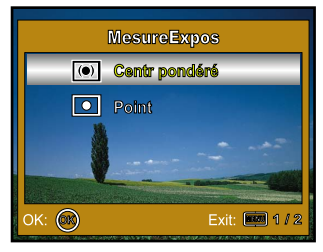
## **MODE LECTURE –** fonction de base

## **Afficher des Images**

Vous pouvez afficher l'image que vous venez de prendre.

- 1. Tournez la molette sur  $\blacksquare$ ,  $\blacksquare$ ,  $\blacksquare$ ,  $\blacksquare$ ,  $\blacksquare$ ,  $\blacksquare$ ,  $\blacksquare$ ,  $\blacksquare$ ,  $\blacksquare$  et allumez votre appareil photo en appuyant sur le bouton ...
- 2. Appuyez sur le bouton  $\blacktriangleright$ .
	- La dernière image enregistrée s'affiche sur le moniteur LCD.
- 3. Utilisez ◀ ou ▶ pour sélectionner les images désirées.
	- Pour visualiser l'image précédente, appuyez sur <
	- **Pour visualiser l'image suivante, appuyez sur**  $\blacktriangleright$ **.**

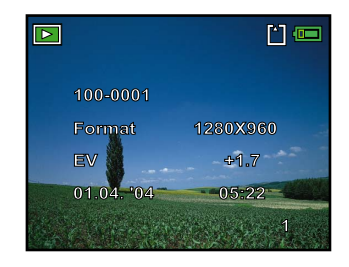

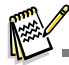

- Les informations de lecture affichées sur l'écran LCD disparaîtront au bout de 2 secondes.
- S'il n'y a pas d'image enregistrée dans la mémoire interne ou sur de la carte mémoire, le message [Aucune image] apparaîtra sur l'écran.

## Zoomer sur vos images

Pendant la lecture de vos images, vous pouvez zoomer sur une portion sélectionnée d'une image. Cet agrandissement vous permet de voir les détails fins. Le facteur de zoom affiché à l'écran indique le taux d'agrandissement actuel.

- 1. Appuyez sur le bouton  $\blacktriangleright$ .
	- La dernière image enregistrée s'affiche sur le moniteur LCD.
	- Pour afficher l'image précédente, appuyez sur <
	- **Pour afficher l'image suivante, appuyez sur**  $\blacktriangleright$ **.**
- 2. Ajustez le taux de zoom à l'aide du bouton  $\frac{1}{2}$ .
	- Pour agrandir l'image sélectionnée, appuyez sur le bouton  $\bullet$ .
	- Pour retourner à l'image normale, appuyez sur le bouton 444.
	- Le facteur d'agrandissement est affiché sur le moniteur LCD.
- 3. Pour afficher une portion différente des images, appuyez sur
	- $\triangle$  /  $\nabla$  /  $\blacktriangle$  /  $\blacktriangleright$  pour ajuster la zone d'affichage.

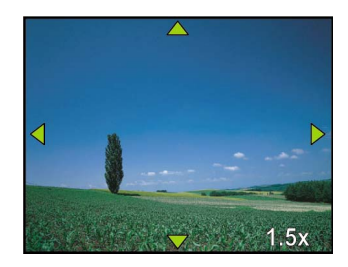

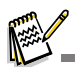

■ Les facteurs d'agrandissement numérique s'étendent de 1x à 4x (sur 7 niveaux: 1,0x, 1,5x, 2,0x, 2,5x, 3,0x, 3,5x et 4,0x).

## **Affi**chage des imagettes

Cette fonction vous permet d'afficher simultanément 9 images miniatures sur l'écran LCD de sorte que vous pouvez rechercher une image particulière.

- 1. Appuyez sur le bouton  $\boxed{\blacktriangleright}$ .
	- La dernière image enregistrée s'affiche sur l'écran LCD.
- 2. Appuyez une fois sur le bouton  $\frac{1}{2}$ .
	- Neuf miniatures sont affichées simultanément.
	- Pour les clips vidéo enregistrés, l'icône de mode vidéo s'affichera.
- 3. Utilisez  $\triangle$  /  $\nabla$  /  $\blacktriangleleft$  /  $\blacktriangleright$  pour déplacer le curseur pour sélectionner l'image à afficher à la taille normale.
- 4. Appuyez sur le bouton @ pour afficher l'image sélectionnée en plein écran.

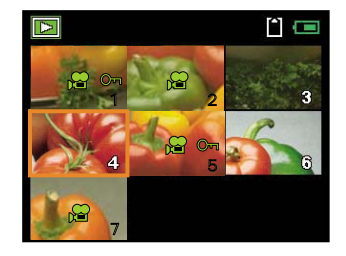

## **Affichage du Diaporama**

La fonction diaporama vous permet de lire vos images automatiquement en ordre séquentiel. C'est une fonctionnalité très pratique et divertissante pour revoir les images enregistrées et pour les présentations.

- 1. Appuyez sur le bouton  $\blacktriangleright$ .
	- La dernière image enregistrée s'affiche sur l'écran LCD.
- 2. Appuyez sur MENU, puis utilisez ▼ pour sélectionner [Diaporama] et appuyez sur le bouton  $\mathcal{O}(1)$ .

- 3. Utilisez  $\triangle$  ou  $\nabla$  pour définir l'intervalle de lecture, appuyez ensuite sur le bouton .
	- Le diaporama démarre.
	- Les clips vidéo sont tout d'abord affichés par la première image, et ne sont pas lus.
	- **Pour arrêter le diaporama, appuyez sur le bouton**  $\otimes$ **.**

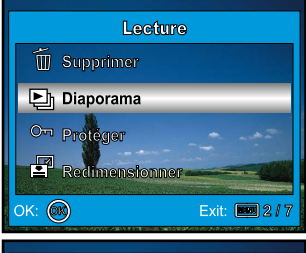

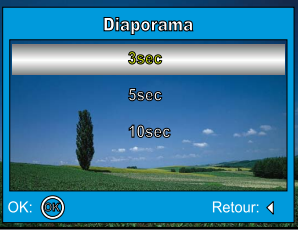

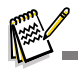

■ Vous pouvez ajuster l'intervalle d'affichage du diaporama dans la plage de 3 sec., 5 sec., 10 sec..

#### **FR-40**

## **Redimensionner une Image**

Vous pouvez modifier la taille d'une image capturée dans l'une des tailles suivantes : 2560 x 1920 pixels, 2048 x 1536 pixel<sup>s</sup>, 1280 x 960 pixels et 640 x 480 pixel<sup>s</sup>.

- 1. Appuyez sur le bouton  $\boxed{\blacktriangleright}$ .
	- La dernière image enregistrée s'affiche sur l'écran LCD.
- 2. En mode  $\blacktriangleright$ , utilisez  $\blacktriangleleft$  ou  $\blacktriangleright$  pour sélectionner les images désirées.
	- Pour visualiser l'image précédente, appuyez sur <
	- **Pour visualiser l'image suivante, appuyez sur**  $\blacktriangleright$ **.**
- 3. Appuyez sur **MENU** pour accéder au menu Lecture, utilisez ensuite  $\triangle$  ou  $\nabla$  pour sélectionner [Rogner] et appuyez sur le bouton a.
- 4. Utilisez ▲ ou ▼ pour sélectionner le paramètre désiré, appuyez ensuite sur le bouton @ pour confirmer.

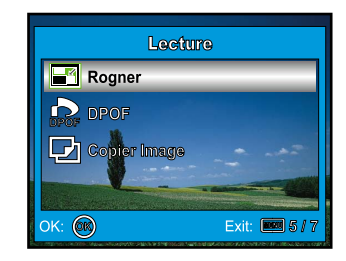

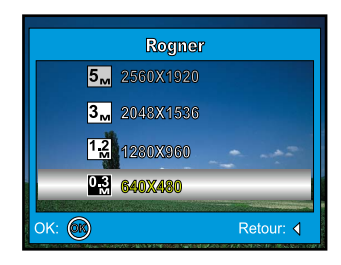

## **Mode Vidéo**

## **Enregistrer des clips vidéo**

Ce mode vous permet d'enregistrer des clips vidéo avec du son à l'aide du microphone intégré.

- 1. Tournez la molette de sélection sur le mote et allumez votre appareil photo en appuyant sur le bouton .
- 2. Appuyez sur le déclencheur pour commencer à enregistrer.
- 3. Pour arrêter d'enregistrer, appuyez à nouveau sur le déclencheur

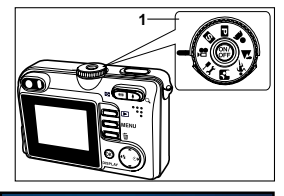

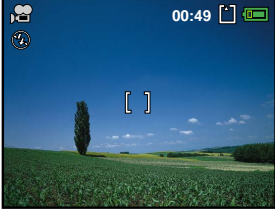

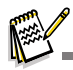

- La fonction zoom du zoom optique (3x) peut être activée avant de commencer à enregistrer des clips vidéo.
- Le fait appuyer sur le bouton **DISPLAY** bascule le mode d'affichage de l'écran LCD. Chaque fois que vous appuyez sur le bouton **DISPLAY**, l'affichage change dans l'ordre suivant : Cadre de mise au point Actif → Indicateurs Eteints  $\rightarrow$  Ligne de composition Active  $\rightarrow$  LCD Eteint.

## **Lire des clips vidéo**

Vous pouvez lire des clips vidéo enregistrés sur l'écran LCD. Cependant, le son enregistré avec les clips vidéo peut uniquement être lu sur les téléviseurs ou les ordinateurs.

- 1. Appuyez sur le bouton  $\boxed{\blacktriangleright}$ .
- 2. Utilisez  $\triangleleft$  ou  $\triangleright$  pour parcourir les images jusqu'à ce que le clip vidéo que vous voulez lire s'affiche.
	- Pour visualiser l'image précédente, appuyez sur <
	- **Pour visualiser l'image suivante, appuyez sur**  $\blacktriangleright$ **.**
- 3. Appuyez sur le bouton @ pour commencer à lire les clips vidéo.
	- Pour interrompre ou reprendre la lecture du vidéo, appuyez à nouveau sur le bouton .

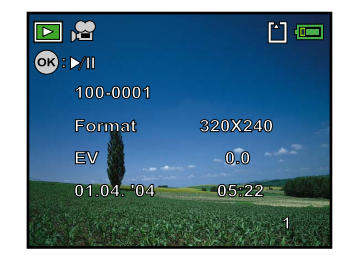

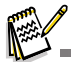

- Les informations de lecture affichées sur l'écran LCD disparaîtront au bout de 2 secondes.
- La fonction zoom ne peut pas être activée pour les clips vidéo.
- Pour visionner les clips vidéo sur l'ordinateur, nous vous recommandons l'utilisation de Windows Media Player 9,0 (WMP 9,0). Vous pouvez télécharger la version WMP sur le site web à www.microsoft.com.

# **FONCTIONNALITÉS AVANCÉES DU MODE LECTURE**

## **Lire des images fixes/clips vidéo sur une TV**

Vous pouvez aussi lire vos images sur un écran TV. Avant de connecter tout périphérique, prenez soin de sélectionner le système NTSC / PAL pour qu'il corresponde au système de sortie vidéo de l'équipement vidéo que vous allez connecter à l'appareil photo numérique, puis éteignez tous les périphériques à connecter.

- 1. Connectez une extrémité du câble AV au terminal de AV de l'appareil photo numérique.
- 2. Connectez l'autre extrémité de la prise d'entrée AV du poste de TV.
- 3. Allumez la TV et l'appareil photo numérique.
- 4. Lire des images/clips vidéo.
	- La méthode d'utilisation est la même que pour lire des images fixes et des clips vidéo sur l'appareil photo numérique.

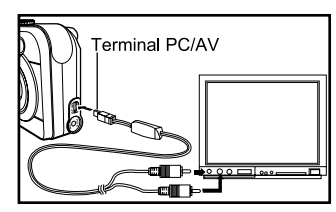

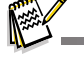

Le son enregistré avec les clips vidéo peut uniquement être lu sur les téléviseurs ou les ordinateurs.

## **Supprimer des images/clips vidéo**

Utilisez cette fonction pour supprimer une ou toutes les images/ clips vidéo stockés dans la mémoire interne ou la carte mémoire. Notez que les images ou les clips vidéo supprimés ne peuvent être récupérés. Faites attention avant de supprimer un fichier.

### **Pour supprimer la dernière image/ le dernier clip vidéo**

- 1. Tournez la molette sélection sur  $\blacksquare$ ,  $\blacksquare$ ,  $\blacksquare$ ,  $\blacksquare$ ,  $\blacksquare$ ,  $\blacksquare$  ou  $\blacksquare$  et allumez votre appareil photo en appuyant sur le bouton ...
- 2. Appuyez sur  $\overline{m}$ . Quand le message de suppression apparaît, utilisez  $\triangle$  ou  $\nabla$  pour sélectionner [OK], appuyez ensuite sur le  $\circledcirc$  bouton pour supprimer la dernière image ou le dernier clip vidéo.
	- Si vous voulez annuler la suppression, sélectionnez [Annul.].

### **Pour supprimer une image/un clip vidéo par préférence**

- 1. Tournez la molette de sélection  $\blacksquare$ ,  $\blacksquare$ ,  $\blacksquare$ ,  $\blacksquare$ ,  $\blacksquare$ ,  $\blacksquare$ , ou  $\blacksquare$  et allumez votre appareil photo en appuyant sur le bouton ...
- 2. Appuyez sur le bouton  $\blacksquare$ .
	- La dernière image enregistrée apparaît sur l'écran LCD, qui peut aussi être supprimée directement en appuyant sur  $\overline{\mathfrak{m}}$ .
- 3. Utilisez ◀ ou ▶ pour sélectionner l'image que vous voulez supprimer.
- 4. Utilisez le bouton MENU, ▲ ou ▼ pour sélectionner [Supprimer], et appuyez ensuite sur le bouton .
- 5. Utilisez ▲ ou ▼ sélectionnez [Cette image] ou [Supprimer tout] au choix, appuyez ensuite sur le bouton  $\mathcal{R}$ .
- 6. Quand le message de suppression apparaît, utilisez  $\blacktriangle$  ou  $\nabla$ pour sélectionner [OK], appuyez ensuite sur le bouton @ pour confirmer la suppression.
	- Si vous voulez annuler la suppression, sélectionnez [Annul.].

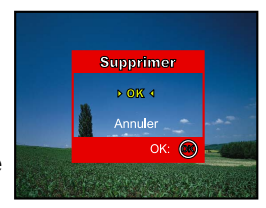

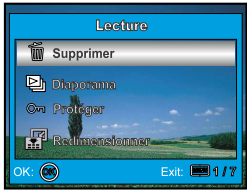

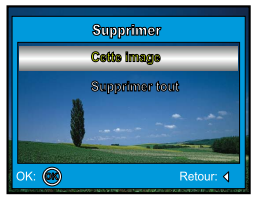

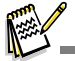

■ Les images protégées ne peuvent pas être supprimées avec la fonction supprimer.

## **Protéger des images/clips vidéo**

Paramétrez les données en lecture seule pour éviter que les images ne soient effacées par erreur.

- 1. Appuyez sur le bouton  $\blacktriangleright$ .
	- La dernière image enregistrée s'affiche sur l'écran LCD.
- 2. En mode  $\blacktriangleright$ , utilisez  $\blacktriangleleft$  ou  $\blacktriangleright$  pour sélectionner les images désirées.
	- Pour afficher l'image précédente, appuyez sur <
	- **Pour afficher l'image suivante, appuyez sur**  $\blacktriangleright$ **.**
- 3. Appuyez sur MENU, puis utilisez ▼ pour sélectionner [Protéger], appuyez ensuite sur le bouton  $\mathcal{O}_{1}$ .
- 4. Utilisez ▲ ou ▼ pour choisir le paramètre désiré, appuyez ensuite  $\sin$  le bouton  $\circledR$ 
	- [Protéger ceci]: Protéger une image/un film.
	- [Tout]: Protéger toutes les images/films (à la fois).

- 5. Utilisez ▲ ou ▼ pour sélectionner [Protéger], appuyez ensuite sur le bouton <sup>®</sup> pour confirmer.
	- Appuyez sur **MENU** pour retourner au mode  $\blacktriangleright$ . L'indicateur  $O_{\overline{1}}$  apparaît sur l'image sélectionnée.
	- Si vous voulez annuler la fonction de protection, sélectionnez [Óter Protect].

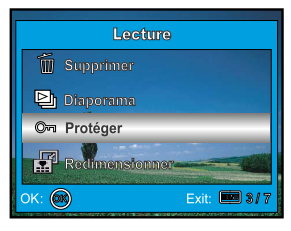

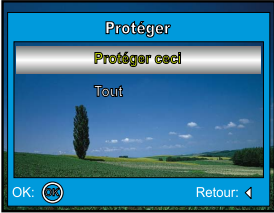

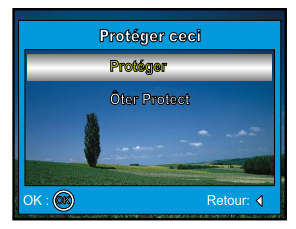

#### **FR-46**

## **Paramétrer le DPOF**

DPOF (Digital Print Order Format) vous permet d'intégrer les informations d'impression sur votre carte mémoire. A l'aide de DPOF, vous pouvez sélectionner une image à imprimer et spécifier ensuite le nombre d'impression<sup>s</sup> désiré ou l'image que vous voulez. Mettez votre carte mémoire sur une imprimante compatible DPOF acceptant les cartes mémoire. L'imprimante compatible avec les cartes DPOF lira les informations intégrées dans la carte mémoire et imprimera vos images comme spécifié.

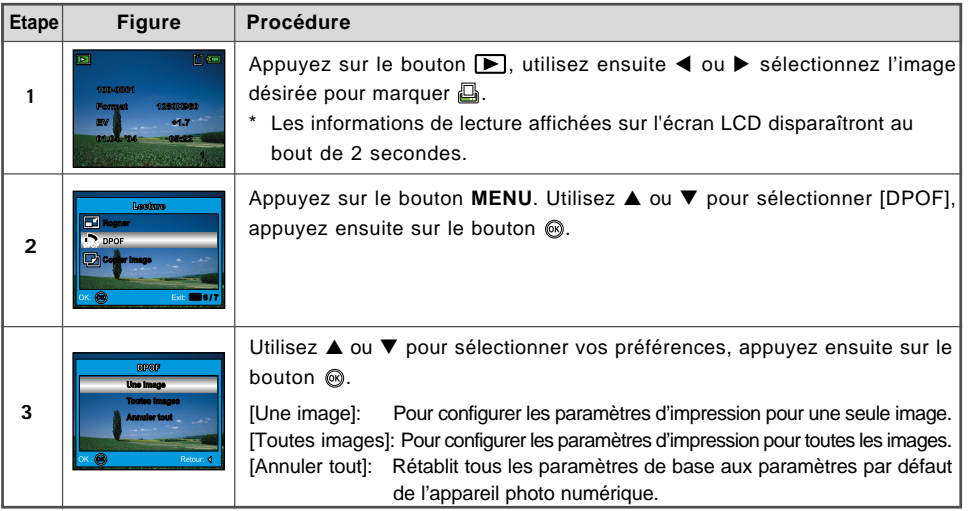

#### **Pour configurer les paramètres d'impression pour une seule image / toutes les images.**

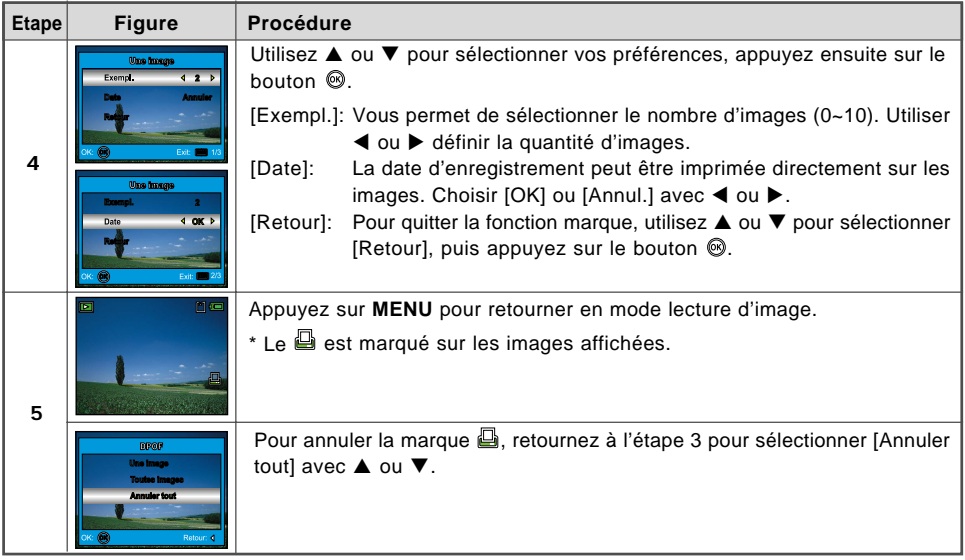

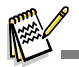

- Avant d'effectuer les réglages DPOF sur votre appareil photo, pensez toujours à d'abord copier vos images de la carte mémoire interne sur une carte mémoire SD.
- L'icône d'impression  $\Box$  apparaîtra sur l'écran indiquant les images sélectionnées pour l'impression.
- Vous ne pouvez pas imprimer des films.

### **FR-48**

## **Connexion à une imprimante compatible PictBridge**

Même si vous n'avez pas d'ordinateur, vous pouvez connecter l'appareil photo directement à une imprimante prenant en charge PictBridge pour effectuer une sélection d'images et imprimer à l'aide l'écran LCD et les contrôles de l'appareil photo. La prise en charge DPOF vous permet aussi de spécifier les images que vous voulez imprimer et le nombre de copies de chaque image devant être imprimées.

### **Connecter l'appareil photo à l'imprimante**

- 1. Tournez la molette de sélection suret allumez votre appareil photo en appuyant sur le bouton ...
- 2. Appuyez sur ▶ pour sélectionner le menu [Régl. 2], puis utilisez  $\blacktriangledown$  pour sélectionner [ConnexUSB]. Appuyez sur le bouton  $@$ .
- 3. Utilisez  $\triangle$  ou  $\nabla$  pour sélectionner [PictBridge], appuyez ensuite  $sur$  le bouton  $@.$
- 4. Connectez votre appareil photo numérique et l'imprimante via un câble USB fourni.
	- L'écran s'éteint automatiquement et l'écran de paramétrage apparaîtra sur l'écran après quelques secondes.

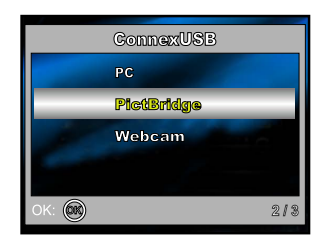

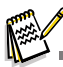

■ Sous Windows 98/98SE/ME/2000, si l'appareil photo est connecté à votre ordinateur et que vous avez paramétré par inadvertance la connexion USB de l'appareil photo sur PictBridge, le message "Installer le pilote" apparaîtra. Ignorez ce message et cliquez sur "Annuler".

#### **Imprimer des images**

Quand l'appareil photo est correctement connecté à une imprimante compatible PictBridge, l'écran [Sélect. mode impr] s'affiche sur l'écran. Utilisez ▲ ou ▼ pour sélectionner le mode d'impression.

**En Mode [Impression]:** Vous permet d'imprimer l'image spécifiée avec PictBridge.

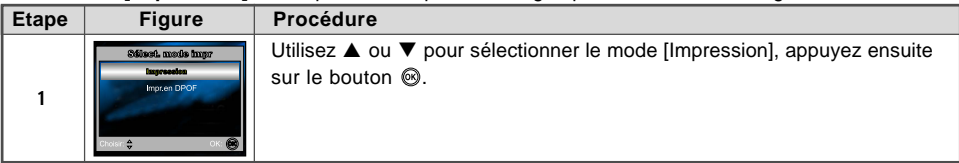

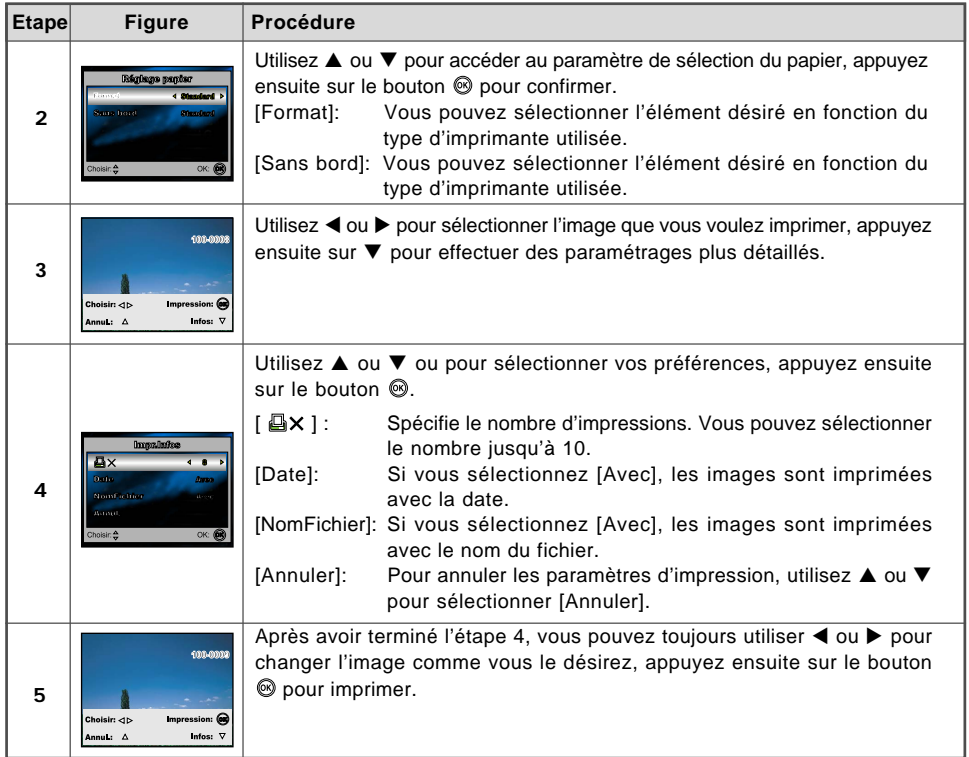

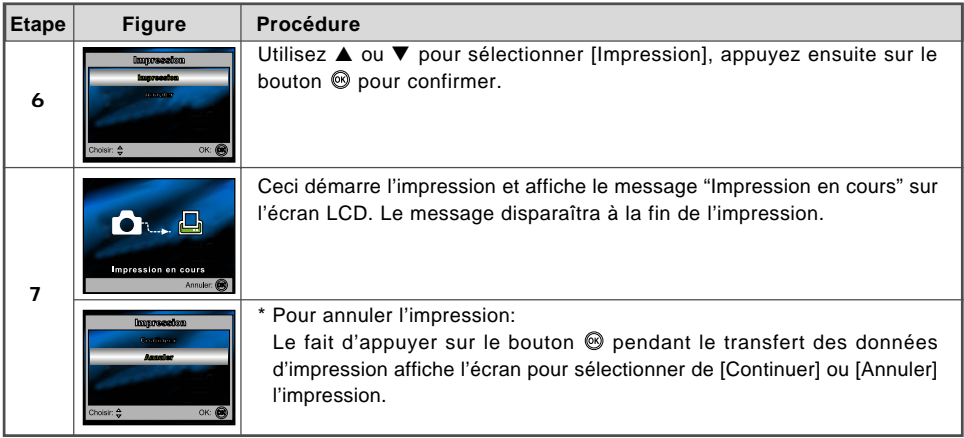

**■ En Mode [Impr.en DPOF]:** Cette fonction vous permet seulement d'imprimer l'image spécifiée sur la base des paramètres DPOF précédents.

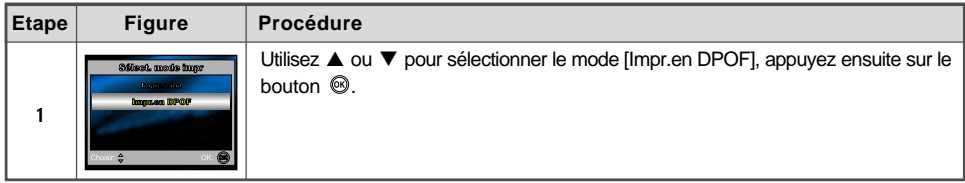

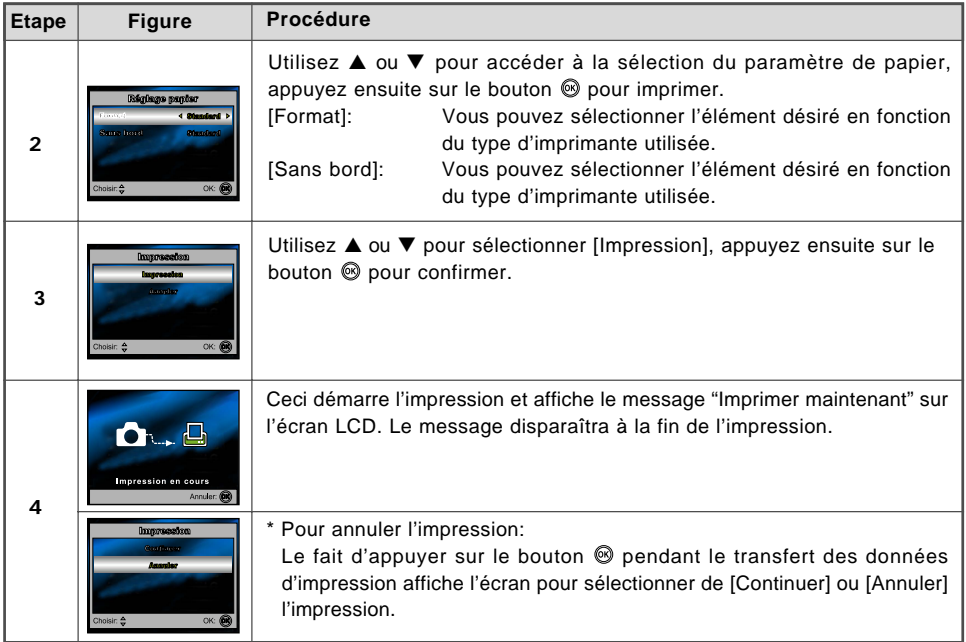

## **TRANSFÉRER DES FICHIERS DEPUIS VOTRE APPAREIL PHOTO NUMÉRIQUE SUR VOTRE ORDINATEUR**

Après avoir utilisé le câble USB pour établir une connexion USB entre l'appareil photo et votre ordinateur, Vous pouvez utiliser votre ordinateur pour partager des images ou des clips vidéo enregistrés, avec votre famille ou des amis via e-mail ou les poster sur le Web. Pour cela vous devez d'abord installer le pilote USB sur votre ordinateur. Remarquez qu'avant de commencer à installer le logiciel, vous devez vérifier votre système conformément au tableau ci-dessous.

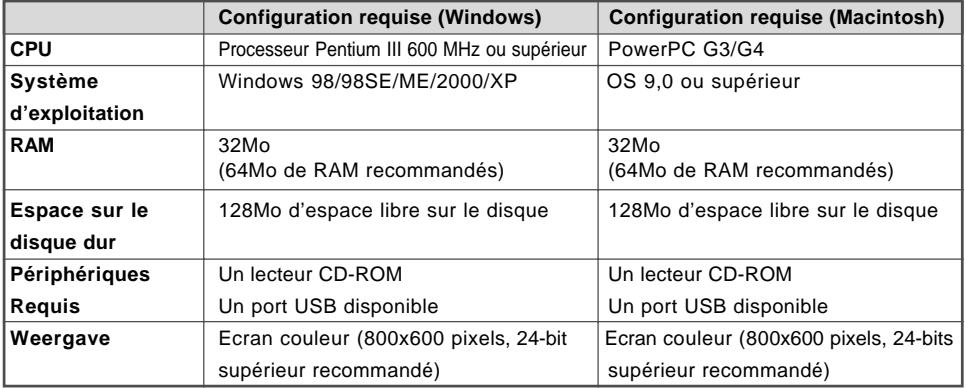

## **Etape 1: Installer le pilote USB**

### **Installation sous Windows 98 & 98SE**

Le pilote USB sur le CD-ROM (S-SW33) fourni est destiné exclusivement à Windows 98 et 98SE. Les utilisateurs de Windows 2000/ME/ XP n'ont pas besoin d'installer le pilote USB.

- 1. Insérez le CD-ROM (S-SW33) fourni dans votre lecteur CD-ROM.
- 2. Connectez l'appareil photo au PC à l'aide du câble USB.
- 3. La boîte de dialogue "**Add New Hardware Wizard**" apparaîtra à l'écran comme indiqué sur la droite. Cliquez sur "Suivant".
- 4. Sélectionnez "Rechercher le meilleur pilote pour votre matériel". Cliquez sur "NEXT"

- 5. Sélectionnez "Lecteur CD-ROM" et "Spécifiez un emplacement" comme indiqué sur la droite. Cliquez sur "Suivant". Suivez les instructions à l'écran pour effectuer l'installation.
- 6. Une fois que l'installation du pilote USB est terminée, redémarrez votre ordinateur.

#### ■ Installation sous MAC OS 9.0

Pour Mac OS 9.0 ou supérieur, l'ordinateur reconnaîtra automatiquement l'appareil photo numérique et chargera ses propres pilotes USB.

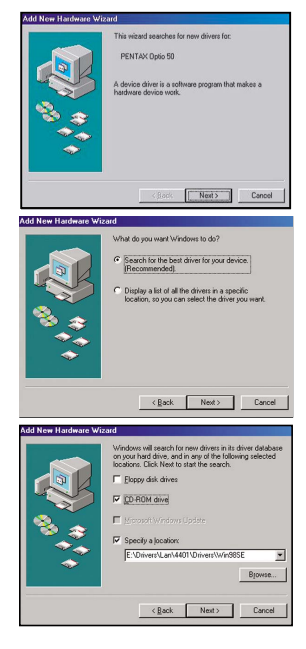

#### **FR-54**

## **Etape 2: Connecter l'appareil photo numérique à votre ordinateur**

- 1. Tournez la molette de sélection \$1 r et allumez votre appareil photo en appuyant sur le bouton  $\mathcal{R}$ .
- 2. Appuyez sur ▶ pour sélectionner le menu [Régl.2], puis utilisez ▼ pour sélectionner [ConnexUSB].
- 3. Appuyez sur le bouton  $\mathcal{O}(3)$ .

4. Utilisez ▼ pour sélectionner [PC], appuyez ensuite sur le bouton  $\circledcirc$ .

- 5. Connectez l'autre extrémité du câble USB à un port USB disponible sur votre ordinateur.
- 6. Une nouvelle icône "Disque amovible" détectée apparaîtra sur "Poste de travail", contenant vos images ou clips vidéo enregistrés.

(Pour les utilisateurs de Mac, double cliquez sur le lecteur de disque [sans titre] ou [sans étiquette] sur le bureau.)

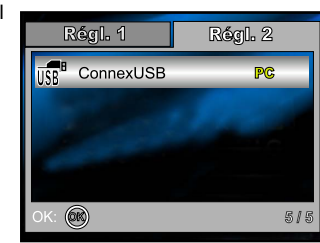

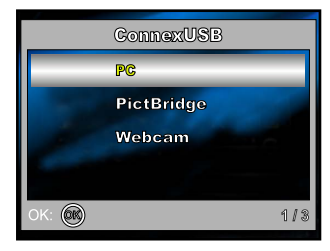

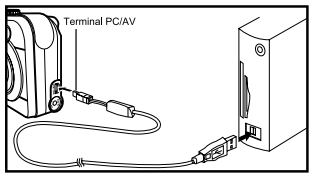

## **Etape 3: Télécharger des images ou des clips vidéo**

Quand l'appareil photo numérique est allumé et connecté à votre ordinateur, il est considéré comme un lecteur de disque, tout comme une disquette ou un CD. Vous pouvez télécharger (transférer) des images en les copiant depuis le "Disque amovible" (disque "sans titre" ou "sans étiquette" sur un Macintosh) sur le disque dur de votre ordinateur.

#### **Windows**

Ouvrez le "disque amovible" et double cliquez sur le dossier DCIM pour l'ouvrir afin de trouver plus de dossiers. Vos images se trouvent à l'intérieur de ce ou de ces dossiers. Sélectionnez les images ou les clips vidéo et choisissez ensuite "Copier" dans le menu "Editer". Ouvrez l'emplacement de destination (dossier) et choisissez "Coller" dans le menu "Editer". Vous pouvez aussi faire glisser et déplacer les fichiers image depuis l'appareil photo numérique vers l'emplacement désiré.

#### **Macintosh**

Ouvrez l'icône de disque "sans titre", et l'emplacement de destination sur votre disque dur. Faites glisser et déplacer depuis l'appareil photo numérique sur la destination désirée.

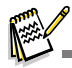

- Les utilisateurs de carte mémoire préfèreront peut-être utiliser un lecteur de carte mémoire (hautement recommandé).
- L'application de lecture de vidéo n'est pas incluse dans le coffret. Vérifiez que l'application de lecture de vidéo a été installée sur votre ordinateur.

# **INSTALLATION DE LOGICIELS D'ÉDITION**

## **Installer ACDSee pour PENTAX**

Avec ACDSee pour PENTAX, vous pouvez trouver, organiser, et prévisualiser des images et des fichiers médias sur votre ordinateur, et acquérir efficacement des images à partir d'appareils photo numériques, des scanners, et autres périphériques. L'afficheur d'images complet d'ACDSee pour PENTAX et le lecteur multimédia peuvent générer rapidement des affichages de haute qualité de vos images et de vos fichiers médias. De plus, ACDSee pour PENTAX comprend une grande variété d'outils d'édition d'images que vous pouvez utiliser pour créer, éditer, et retoucher vos images numériques. Utilisez les outils tels que la réduction des yeux rouges, rognage, netteté, flou, et relief pour améliorer ou corriger vos images. Les outils de gestion d'images, tels que le réglage d'exposition, conversion, redimensionnement, renommer, et rotation, peuvent être utilisés pour régler plusieurs fichiers simultanément.

- 1. Insérez le CD-ROM (S-SW33) fourni dans votre lecteur CD-ROM.
- 2. Quand l'écran de bienvenue apparaît, sélectionnez "**Application Software**".
- 3. Sélectionnez la langue désirée.

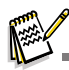

- Pour plus d'informations concernant l'utilisation du logiciel d'application ACDSee pour PENTAX, reportez-vous à sa documentation d'aide propre.
- Pour les utilisateurs de Windows 2000/XP, prenez soin d'installer et d'utiliser ACDSee pour PENTAX en mode "Administrateur".

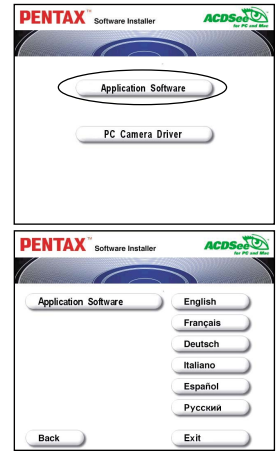

# **UTILISER L'APPAREIL PHOTO NUMÉRIQUE COMME UN**E WEBCAM

Votre appareil photo numérique peut être utilisé comme une webcam, vous permettant de participer à une vidéoconférence, ou d'avoir une conversation en temps réel avec des amis ou votre famille. Pour utiliser l'appareil photo numérique pour la vidéoconférence, votre ordinateur doit comprendre les éléments ci-dessous:

- Microphone
- Carte son
- Haut-parleurs ou écouteurs
- Connexion à un Réseau ou Internet

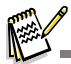

Le logiciel de vidéoconférence (ou édition vidéo) n'est pas inclus avec l'appareil photo numérique.

■ Ce mode n'est pas pris en charge pour Mac.

## **Etape 1: Installer le pilote de l**a webcam

Le pilote de la webcam inclus dans le CD-ROM (S-SW33) est destiné exclusivement à Windows. La fonction de webcam n'est pas prise en charge pour les plate-formes Mac.

- 1. Insérez le CD-ROM (S-SW33) fourni dans votre lecteur CD-ROM.
- 2. Quand l'écran de bienvenue apparaît, sélectionnez "**PC Camera Driver**".
- 3. Sélectionnez la langue désirée.
- 4. Une fois que l'installation du pilote est terminée, redémarrez votre ordinateur.

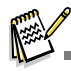

■ Si le message Avertissement Certifié apparaît pendant l'installation du pilote de la webcam sous Windows XP, cliquez sur "Continuer" et attendez jusqu'à ce que l'installation du pilote soit terminée.

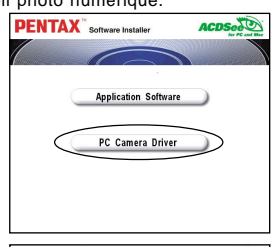

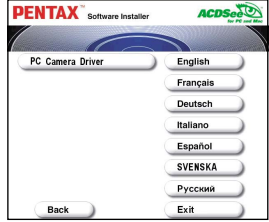

## **Etape 2: Connecter l'appareil photo numérique à votre ordinateur**

- 1. Tournez la molette de sélection  $\frac{1}{2}$ iret allumez votre appareil photo en appuyant sur le bouton ...
- 2. Appuyez sur ▶ pour sélectionner le menu [Régl.2], puis utilisez ▼ pour sélectionner [ConnexUSB].
- 3. Appuyez sur le bouton  $\mathcal{R}$ .
- 4. Utilisez ▲ pour ▼ sélectionner [WebCam], appuyez ensuite sur  $le$  bouton  $\mathcal{O}(n)$ .
- 5. Connectez l'autre extrémité du câble USB à un port USB disponible sur votre ordinateur.
- 6. Placez correctement l'appareil photo numérique au sommet d<sup>e</sup> l'écran de votre ordinateur ou utilisez un trépied.

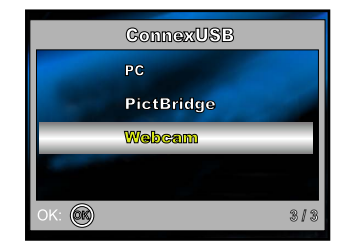

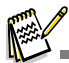

 Quand vous utilisez cet appareil photo numérique comme une webcam, il est nécessaire d'installer la batterie dans l'appareil photo numérique.

## **Etape 3: Exécutez votre logiciel d'application (c.-à-d.Windows NetMeeting)**

**Pour utiliser Windows NetMeeting pour la vidéoconférence:**

- 1. Allez à Démarrer → Programmes → Accessoires → Communications → NetMeeting pour lancer le programme NetMeeting.
- 2. Cliquez sur le bouton Démarrer la Vidéo pour visualiser la vidéo en direct.
- 3. Cliquez sur le bouton Effectuer un Appel.
- 4. Tapez l'adresse e-mail ou l'adresse de réseau de l'ordinateur que vous appelez.
- 5. Cliquez sur Appeler. La personne que vous appelez doit aussi avoir Windows NetMeeting en cours d'exécution et doit accepter votre appel pour démarrer la vidéoconférence.

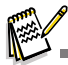

- La résolution vidéo pour les applications de vidéoconférences est généralement de 320 x 240 pixels.
- Pour plus d'informations concernant l'utilisation du logiciel d'application de vidéoconférence, reportez-vous à sa documentation d'aide respective.

# **OPTIONS DE MENU**

## **Menus de** l'appareil photo

Ce menu est destiné aux paramètres de base devant être utilisés quand vous capturez des images fixes.

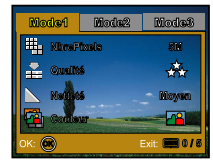

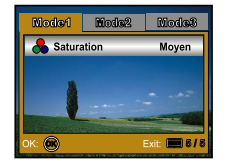

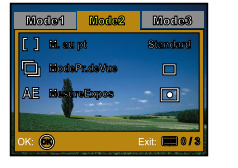

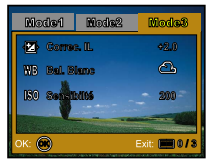

- 1. Tournez la molette de sélection  $\blacksquare$ ,  $\blacksquare$ ,  $\blacksquare$ ,  $\blacksquare$ ,  $\blacksquare$ , et allumez votre appareil photo.
- 2. Appuyez sur **MENU**, puis utilisez ◀ ou ▶ pour sélectionner le menu [Mode 1] / [Mode 2] / [Mode 3]. ■ En mode S, appuyez sur MENU pour accéder directement au menu.
- 3. Utilisez  $\triangle$  ou  $\nabla$  pour sélectionner le paramètre désiré, appuyez ensuite sur le bouton  $\otimes$ .

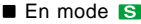

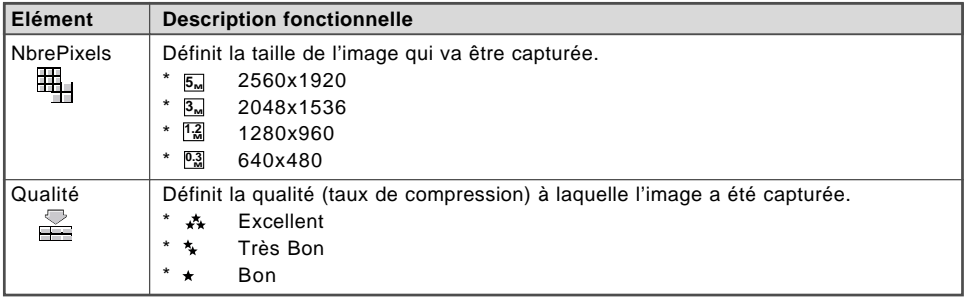

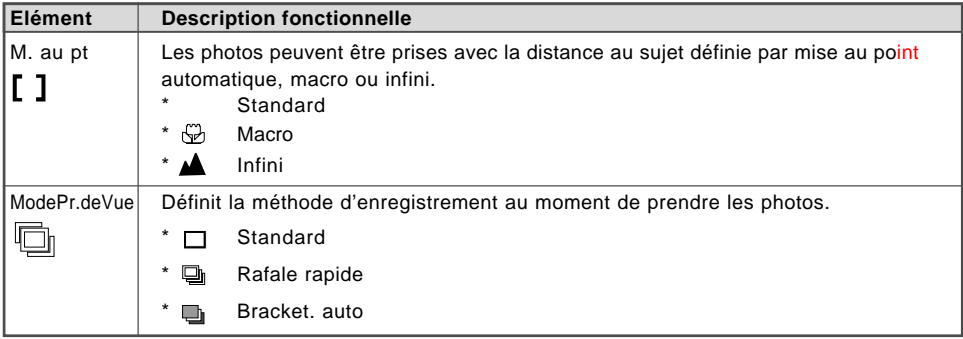

### **E** En mode **E**,  $\boldsymbol{\mathsf{A}}$ ,  $\boldsymbol{\mathsf{A}}$ ,  $\boldsymbol{\mathsf{R}}$  ou

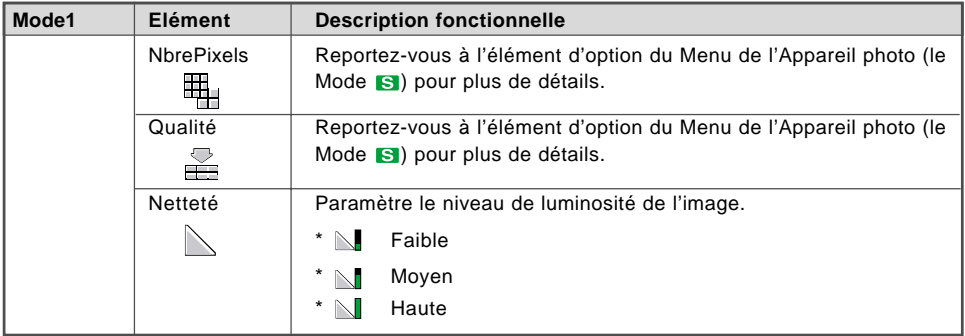

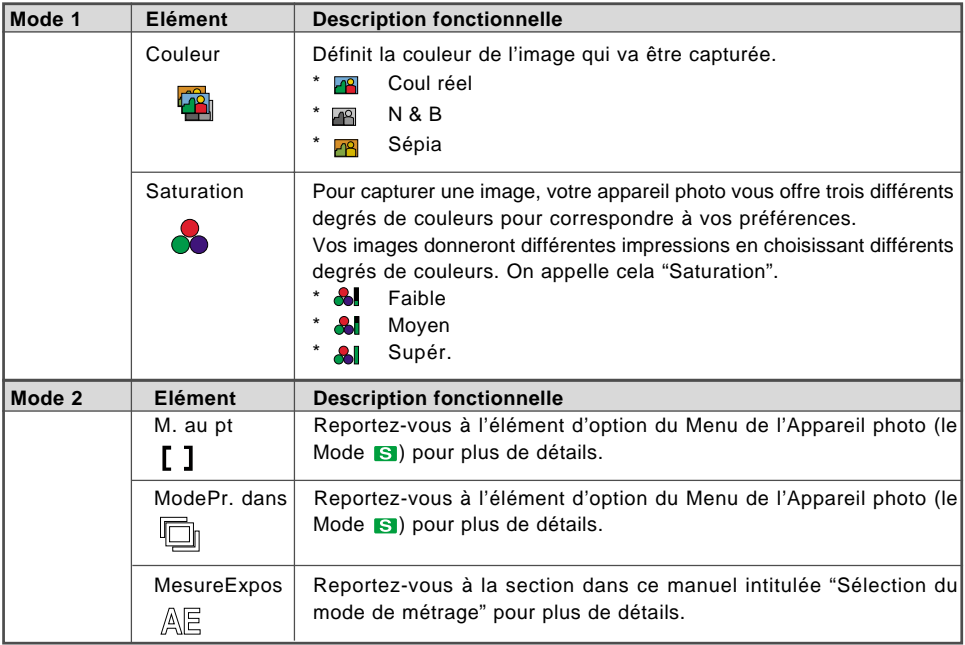

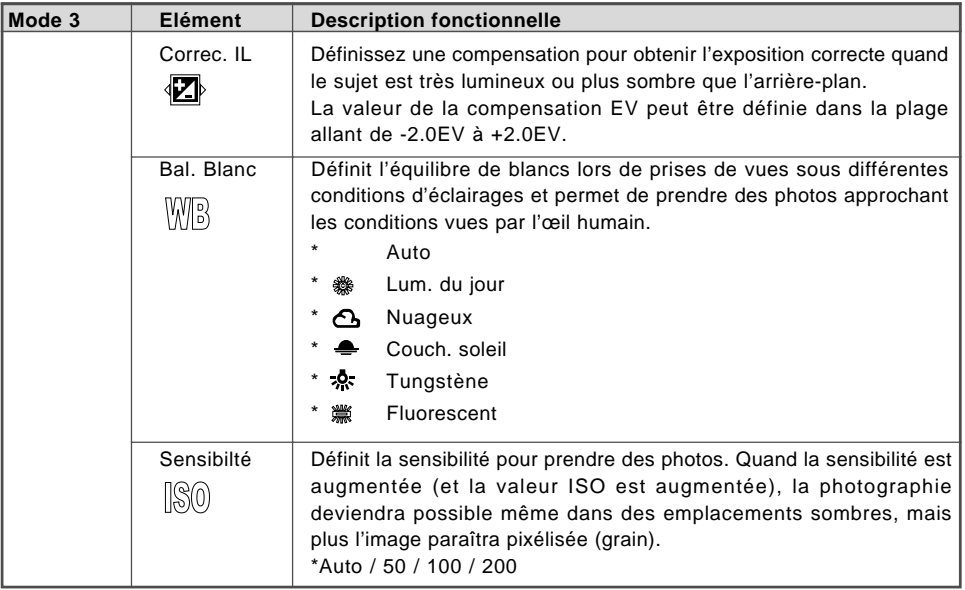

## **Menu Vidéo**

Ce menu est destiné aux paramètres de base devant être utilisés quand vous enregistrez des clips vidéo.

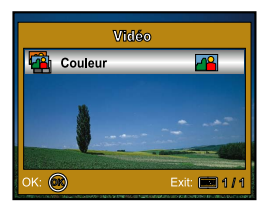

- 1. Tournez la molette de sélection sur  $\mathbf{F}$  et allumez votre appareil photo.
- 2. Appuyez sur MENU, puis utilisez ▼ pour sélectionner [Couleur].
- 3. Pour quitter le menu de lecture, appuyez sur le bouton **MENU**.

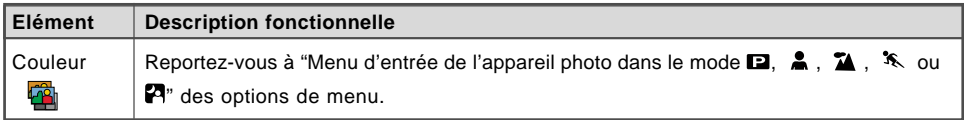

## **Menu Lecture**

Dans le menu  $\blacktriangleright$ , définissez les paramètres devant être utilisés pour la lecture.

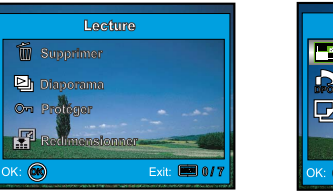

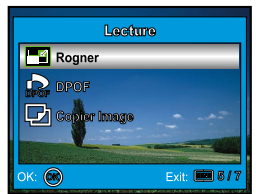

- 1. Appuyez sur le bouton  $\blacktriangleright$ .
	- La dernière image enregistrée s'affiche sur l'écran LCD.
- 2. Appuyez sur MENU, et utilisez ensuite ▲ ou ▼ pour sélectionner le paramètre désiré, appuyez sur le bouton  $\mathcal{D}$ .
- 3. Pour quitter le menu de lecture, appuyez sur le bouton **MENU**.

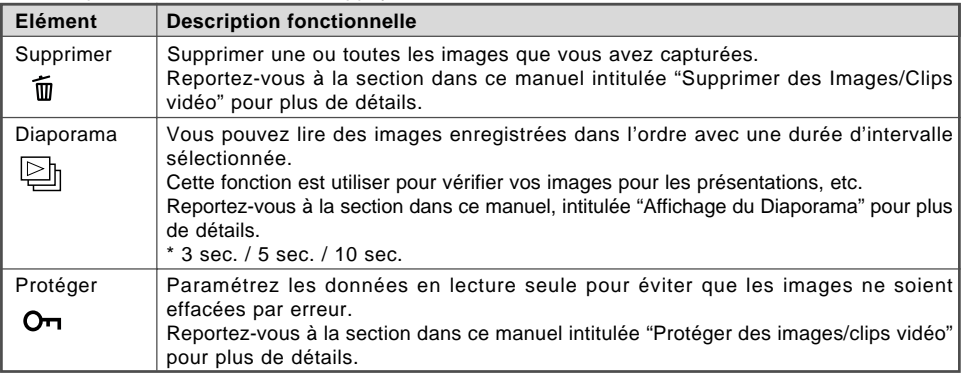

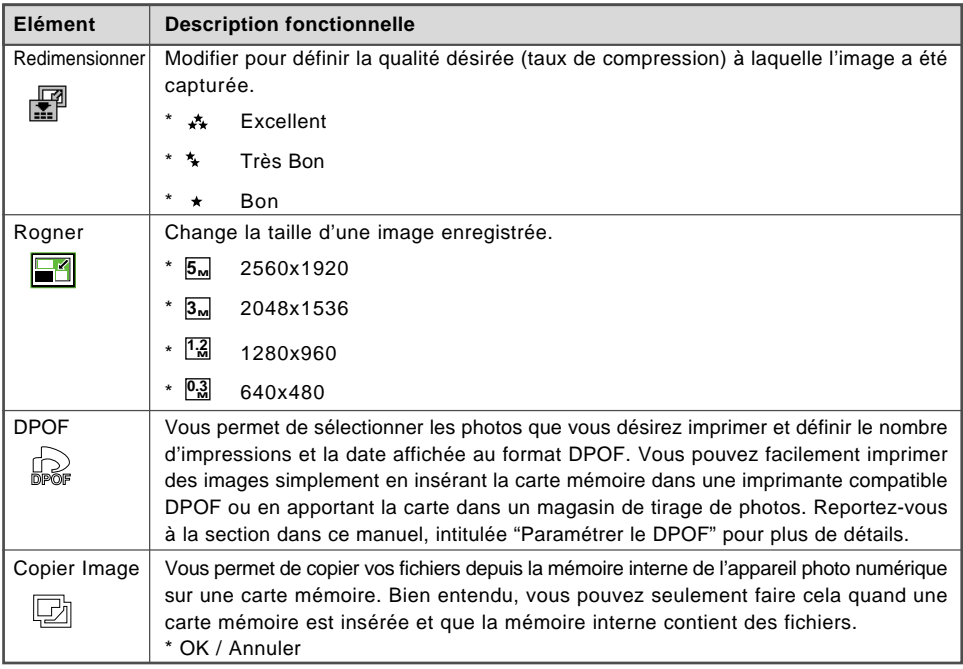

## **Menu de configuration**

Cette fonctionnalité vous permet de définir les paramètres par défaut pour utiliser votre appareil photo.

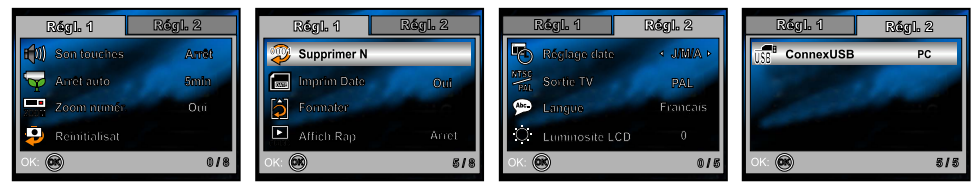

- 1. Tournez la molette de sélection sur  $\mathbf{F}$  et allumez votre appareil photo.
	-
- 2. Appuyez sur ◀ ou ▶ pour sélectionner le menu [Régl.1] / [Régl.2].
- 3. Utilisez  $\blacktriangle$  ou  $\nabla$  pour sélectionner l'option désirée, appuyez ensuite sur le bouton  $\textcircled{\tiny{\textcircled{\tiny \textcirc}}}$ .
- 4. Pour quitter le menu de configuration, tournez le cadran de mode sur un autre mode.

### **Paramètres de Régl.1**

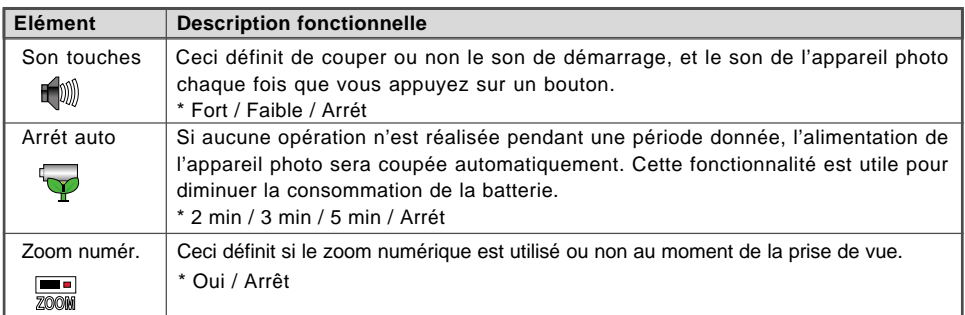

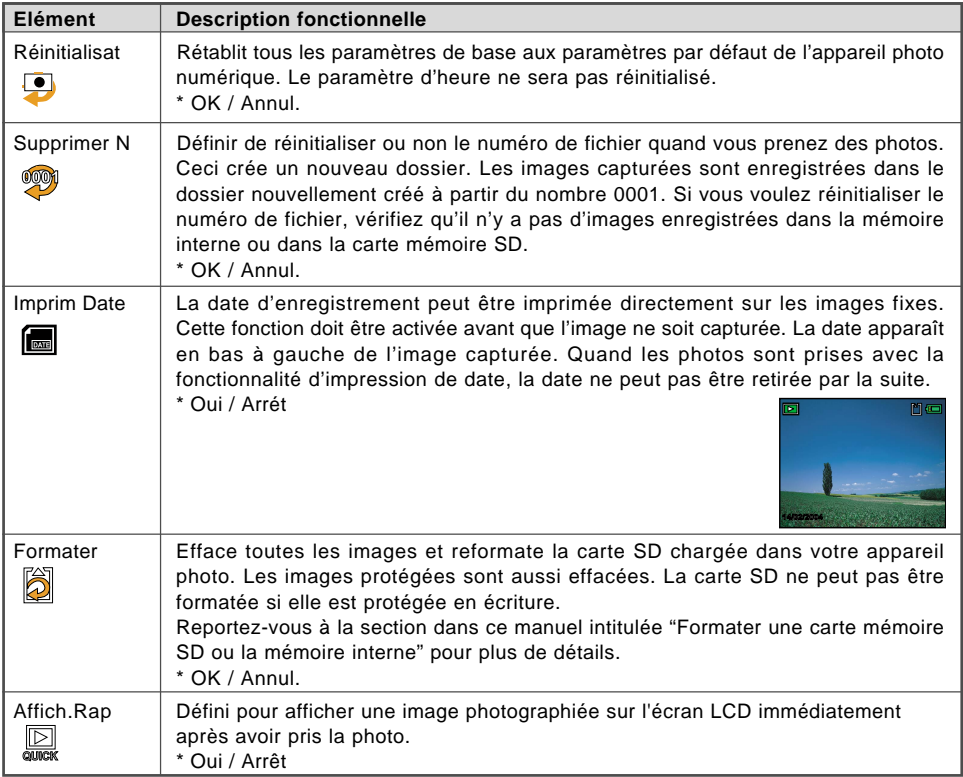

#### **Paramètres Régl. 2**

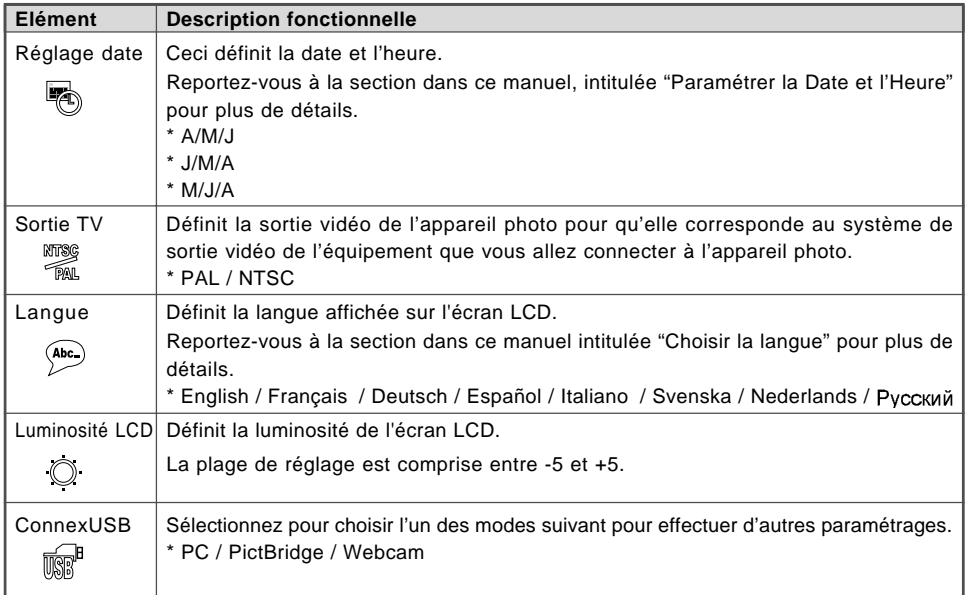

## **CONNECTER L'APPAREIL PHOTO NUMÉRIQUE À D'AUTRES PÉRIPHÉRIQUES**

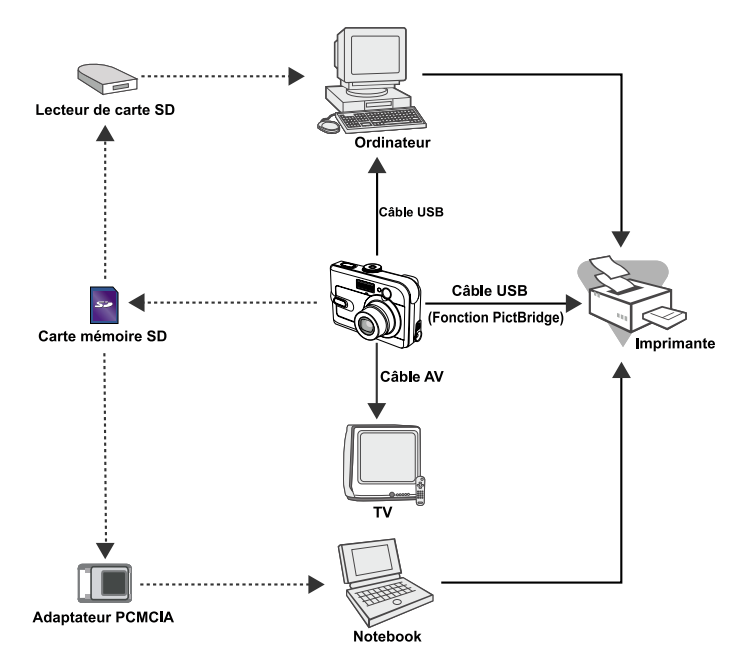

# **SPÉCIFICATIONS**

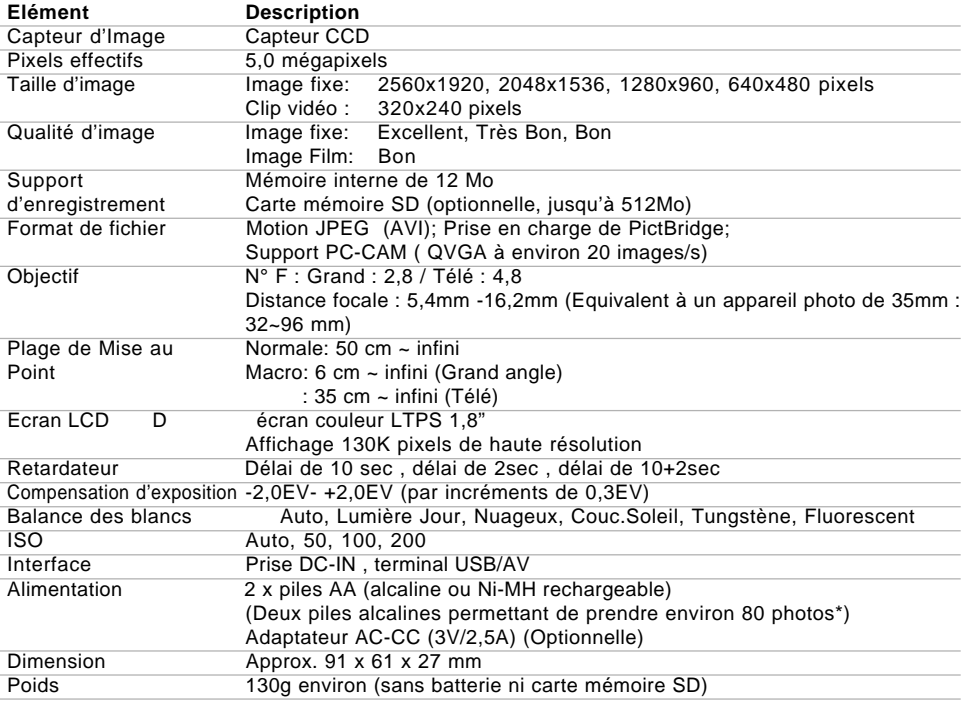

\* La capacité d'enregistrement affiche le nombre approximatif de photos enregistrées pendant le test conforme CIPA. Les performances réelles peuvent varier en fonctions des conditions d'utilisation.

■ La conception et les spécifications peuvent être modifiées sans avertissement.

# **APPENDICE**

### **Guide de dépannage**

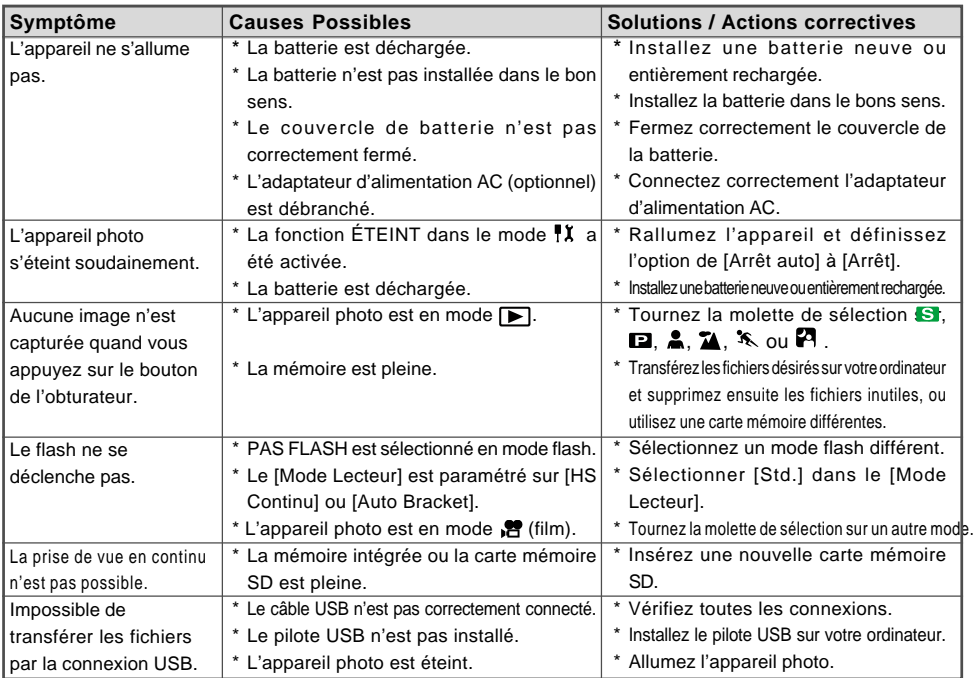
## **Nombre possible d'images enregistrables**

Le compteur de poses indique le nombre approximatif d'images pouvant être stockées sur la mémoire interne et sur la carte mémoire SD. Le nombre d'images enregistrables peut varier selon le sujet enregistré et la capacité de la carte mémoire, s'il y a des fichiers autres que des images ou lorsque l'enregistrement est effectué tout en modifiant la résolution ou qualité des images.

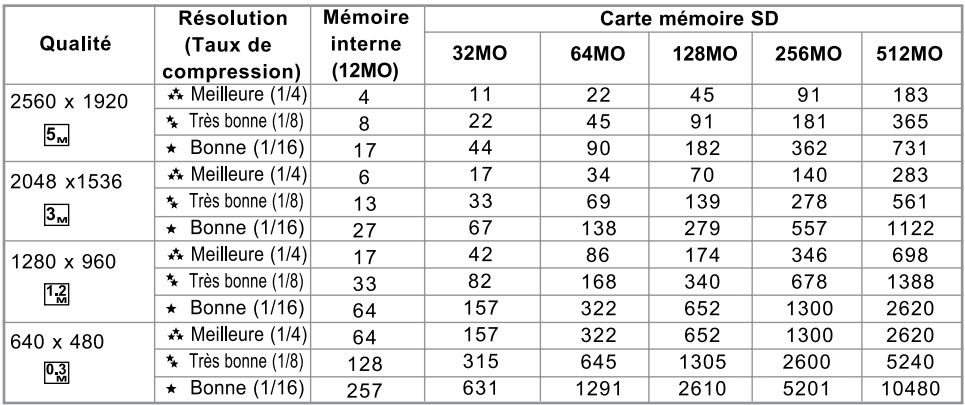

 Les données ci-dessus donnent les résultats des tests standards. La capacité réelle varie en fonction des conditions de prise de vue et des paramètres.

## **Durée approximative du temps d'enregistrement**

Le tableau ci-dessous indique la durée approximative de l'enregistrement en fonction de la capacité de la mémoire interne et de la carte mémoire SD.

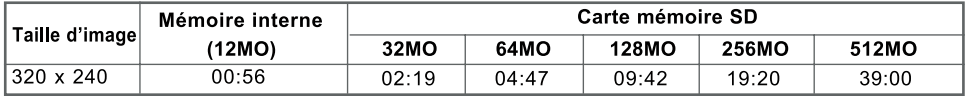

 Les valeurs du temps d'enregistrement peuvent varier en fonction des conditions de prise de vue et des paramètres.

## **GARANTIE**

Tous les appareils PENTAX achetés chez des revendeurs autorisés sont garantis contre tout défaut de fabrication pendant une période de douze mois suivant la date d'achat. Pendant cette période, les réparations et l'échange des pièces défectueuses sont effectuées gratuitement, sous réserve que le matériel ne présente aucune trace de choc, de corrosion par des produits chimiques ou par fuite de batterie, de dommage dû à l'infiltration de sable ou de liquide, de mauvaise manipulation ou de manipulation contraire au mode d'emploi ou de modifications par un réparateur non agréé. Le fabricant et son représentant agréé ne sont pas responsables des réparations ou modifications n'ayant pas fait l'objet d'accord expressément écrit, ni des dommages liés au retard ou à la perte d'usage du matériel ni à leurs conséquences quelles qu'elles soient, directes ou indirectes, causées par la défectuosité du matériel ou par toutes autres causes.Il est expressément reconnu par l'acheteur que la responsabilité du fabricant ou de ses représentants en matière de garantie, implicite ou explicite, est strictement limitée au remplacement des pièces comme indiqué ci-dessus. Il ne sera effectué aucun remboursement d'une réparation faite par un service après-vente non agréé par Pentax.

## Procédure pendant la période de garantie de 12 mois

Tout appareil PENTAX reconnu défectueux pendant la période de 12 mois suivant son achat devra être retourné au revendeur chez lequel l'achat a été effectué ou chez le fabricant. S'il n'existe pas de représentant agréé du fabricant dans votre pays, envoyez votre matériel directement au fabricant, en port payé.Dans ce cas, la période d'immobilisation du matériel risque d'être très longue en raison des procédures requises. Si le matériel est couvert par la garantie, la réparation sera effectuée et les pièces remplacées gracieusement avant de vous être renvoyé en état de fonctionnement. Si le matériel n'est plus sous garantie, la réparation sera facturée aux tarifs habituels du fabricant ou de son représentant. Les frais de port sont à la charge du propriétaire de l'équipement. Si votre matériel PENTAX a été acheté dans un autre pays que celui où vous souhaitez faire appliquer la garantie, les frais de remise en état peuvent vous être facturés par le représentant du fabricant de ce pays. Cependant, si le matériel est retourné au fabricant, il sera réparé gratuitement pendant la période de garantie,conformément à cette garantie. Dans tous les cas, les frais d'expédition et les taxes douanières seront à la charge de l'expéditeur. De façon à prouver la date de votre achat (si nécessaire), conservez la facture ou le reçu de cet achat pendant au moins un an. Avant d'expédier votre matériel en réparation, vérifiez d'abord que vous l'envoyez à un représentant officiel du fabricant ou à l'un de ses ateliers agréés, sauf s'il s'agit du fabricant lui-même. Demandez toujours un devis et ne faites procéder aux travaux de réparation qu'après accord écrit du devis.

- **Cette garantie n'affecte en rien les droits fondamentaux du client.**
- **Les garanties locales disponibles chez les distributeurs Pentax de certains pays peuvent remplacer cette garantie. Par conséquent, nous vous conseillons de lire attentivement la carte de garantie fournie avec votre produit au moment de l'achat ou de contacter le distributeur PENTAX de votre pays afin d'obtenir de plus amples informations et de recevoir une copie de la garantie.**

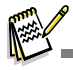

- Les batteries ne figurent pas au nombre des déchets ménagers. Veillez à déposer vos batteries usagées dans un point de collecte adapté.
- Les appareils usagés ou défectueux ne figurent pas au nombre des déchets ménagers.
- Veillez à jeter vos vieux appareils dans le respect de l'environnement ou à nous les retourner.

La marque CE signifie que l'appareil est conforme aux directives de la Communauté européenne.